# **Scanner Intraoral**

### Instruções de Uso

Traduzida

Modelo 100 Modelo 001

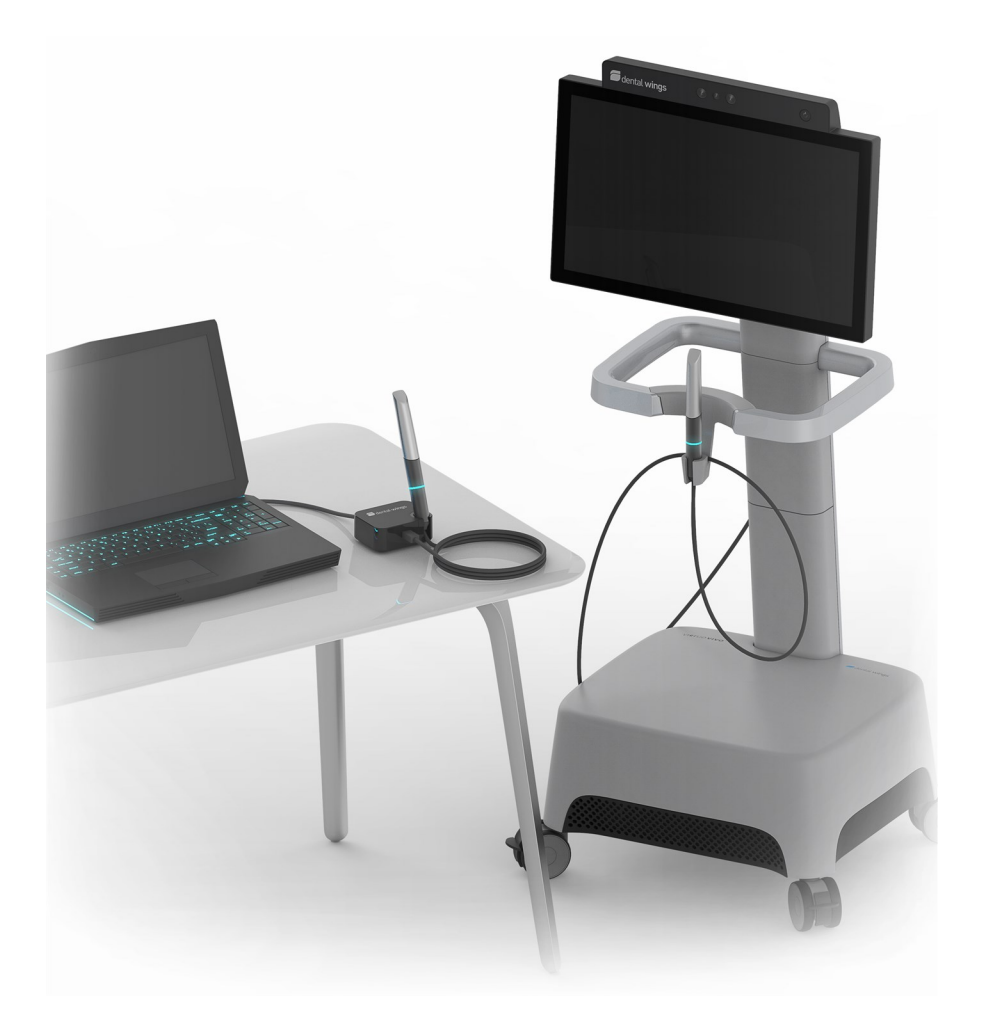

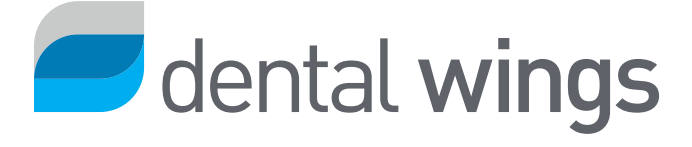

#### CONTEÚDO

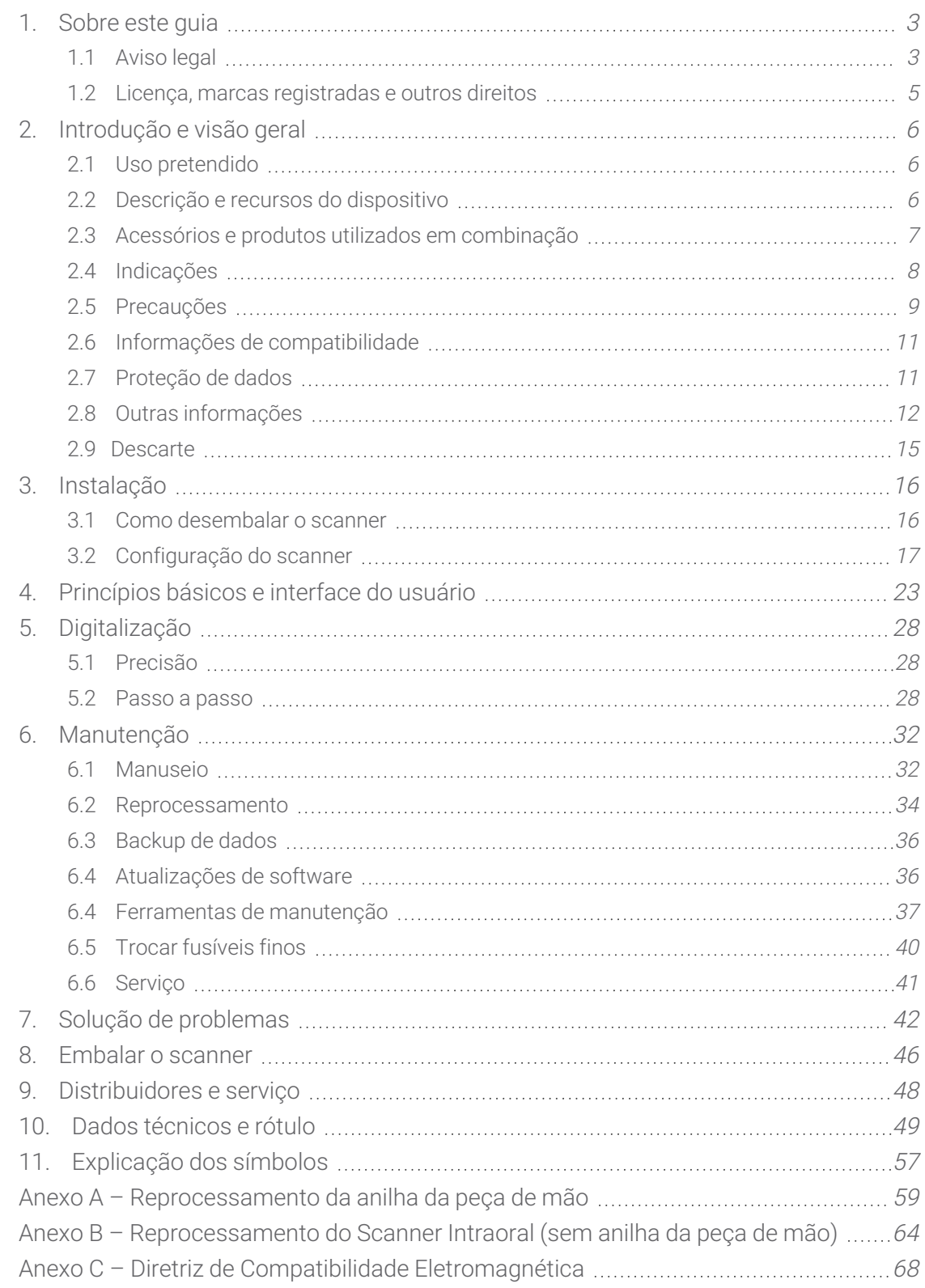

# <span id="page-2-0"></span>**1. Sobre este guia**

#### A Cuidado

As instruções fornecidas contêm informações importantes sobre o uso seguro e apropriado do seu scanner e do software correspondente . Certifique-se de ler e compreender este documento antes de instalar e operar o dispositivo.

Estas instruções de uso são válidas para o ciclo de vida do seu dispositivo e do software que o acompanha, a menos que novas instruções sejam publicadas dentro deste período. Em caso de dúvidas, entre em contato com seu distribuidor local. Guarde este documento para referência futura.

O termo "scanner" se refere a todo e qualquer modelo do Scanner Intraoral, incluindo suas peças e acessórios. O termo "unidade de digitalização" se refere ao componente do scanner usado para processar as digitalizações. O termo "peça de mão" se refere à peça de mão com seu componente de anilha destacável.

#### **Instruções de uso eletrônicas**

As instruções de uso do seu scanner são fornecidas em formato eletrônico. Elas estão armazenadas no seu scanner e também estão disponíveis pelo site da eIFU. Se uma versão em papel for necessária, o usuário poderá imprimir essas instruções ou solicitar uma versão em papel ao fabricante. Para mais informações, prazo de entrega e detalhes de contato, consulte o site da eIFU: [https://ifu.dentalwings.com](https://ifu.dentalwings.com/)

### <span id="page-2-1"></span>**1.1 Aviso legal**

Este dispositivo foi projetado para o uso por pessoas que tenham conhecimento adequado em odontologia e tecnologia de laboratórios odontológicos.

O usuário deste dispositivo é o único responsável por determinar se o dispositivo é adequado para um caso de um paciente em particular e suas circunstâncias. O usuário é o único responsável pela exatidão, integridade e adequação de todos os dados inseridos neste dispositivo e no fornecido usado. O usuário deve verificar a exatidão dos resultados e avaliar cada caso individualmente.

Os produtos da Dental Wings devem ser usados de acordo com as instruções de uso que os acompanham. O uso ou manuseio inadequado dos produtos da Dental Wings anularão a garantia, se houver, dada aos produtos da Dental Wings. Se você precisar de informações adicionais sobre o uso adequado dos produtos da Dental Wings, entre em contato com seu distribuidor local. O usuário não tem permissão para modificar produtos da Dental Wings.

A DENTAL WINGS, SEUS AFILIADOS OU DISTRIBUIDORES REJEITAM REPRESENTAÇÕES E GARANTIAS DE QUALQUER TIPO, EXPRESSAS OU IMPLÍCITAS, DE FORMA ESCRITA OU ORAL, COM RESPEITO AOS PRODUTOS, INCLUINDO QUALQUER GARANTIA DE COMERCIALIZAÇÃO, ADEQUAÇÃO A UM FIM ESPECÍFICO, OPERAÇÃO SEM ERROS OU NÃO INFRAÇÃO, E OS PRODUTOS SÃO VENDIDOS "COMO ESTÃO".

Nossa responsabilidade máxima decorrente dos produtos ou de seu uso, seja baseada em garantia, contrato, ato ilícito ou de outra forma, não excederá os pagamentos efetivos recebidos por nós em relação ao preço de compra do mesmo. Em nenhum caso seremos responsáveis por danos especiais, incidentais ou consequentes, incluindo, mas não limitado a, perda de lucros, perda de dados ou danos por perda de uso, decorrentes do presente ou da venda dos produtos.

Atualizações nos componentes de hardware e software são feitas regularmente. Portanto, algumas das instruções, especificações e imagens contidas nestas Instruções de uso podem diferir um pouco da sua situação específica. A Dental Wings se reserva o direito de revisar ou fazer alterações ou melhorias neste produto ou documentação a qualquer momento, sem obrigação de notificar qualquer pessoa sobre essas revisões ou melhorias.

#### **Produtos de terceiros e dados de produtos**

Ao digitalizar ou projetar casos, o usuário pode trabalhar com produtos ou dados de produtos de terceiros. A Dental Wings, suas subsidiárias ou parceiros de distribuição se isentam de qualquer responsabilidade por danos relacionados a ou provenientes de tais dados de produtos ou produtos de terceiros que sejam usados dentro desse escopo.

### <span id="page-4-0"></span>**1.2 Licença, marcas registradas e outros direitos**

#### **Licença de software**

Seu software de scanner é protegido por um contrato de licença. O software do scanner pode ser usado ou copiado somente de acordo com os termos desse acordo. É ilegal copiar ou usar o software em qualquer mídia exceto aquelas permitidas no contrato de licença. O acordo está disponível no menu principal selecionando o ícone Configuração, depois Acordo no menu de contexto [\(consulte](#page-22-0) Princípios básicos e [interface](#page-22-0) do usuário, p. 23).

#### **Disponibilidade**

Alguns dos produtos e acessórios mencionados nestas Instruções de uso podem não estar disponíveis em todos os países.

#### **Software de terceiros**

O software do scanner contém código de terceiros que é fornecido sob licenças específicas. As condições de licenca estão disponíveis no software no menu principal selecionando o ícone Configuração e depois Sobre no menu de contexto [\(consulte](#page-22-0) Princípios básicos <sup>e</sup> interface do usuário, p. 23)

#### **Nomes comerciais e marcas registradas**

DENTAL WINGS e/ou outras marcas comerciais e marcas registradas da Dental Wings mencionadas aqui são marcas comerciais ou marcas registradas da Dental Wings. Todas as outras marcas comerciais são de propriedade de seus respectivos proprietários.

#### **Direito autoral**

Os documentos da Dental Wings não podem ser reimpressos ou publicados, no todo ou em parte, sem a autorização por escrito da Dental Wings.

# <span id="page-5-0"></span>**2. Introdução e visão geral**

### <span id="page-5-1"></span>**2.1 Uso pretendido**

O Scanner Intraoral é um scanner odontológico 3D e destina-se a ser utilizado para gravar digitalmente características topográficas de dentes e tecidos circundantes. O sistema produz digitalizações em 3D para uso em desenhos assistidos por computador e para a fabricação de restaurações dentárias.

### <span id="page-5-2"></span>**2.2 Descrição e recursos do dispositivo**

O Scanner Intraoral consiste de um computador com um software incorporado, um monitor e uma peça de mão equipada com sensores ópticos.

#### **Versões**

O Scanner Intraoral (Tipo: DW-IO) é entregue em duas variantes do produto (consulte Instruções de Uso, p. 1):

- Modelo 001 (carrinho) Artigo n.º 6000-1
- Modelo 100 (laptop) Artigo n.º 6300-1

A entrega contém todos os componentes necessários para operar o Scanner Intraoral como pretendido. Para obter detalhes, consulte [Identificação](#page-17-0) de partes, p. 18.

#### **Q**Observações

1. O laptop (unidade de digitalização do Modelo 100) pode ser substituído pela unidade de digitalização do Modelo 010 (portátil).

2. Distribuidores podem adquirir laptops para o Modelo 100, instalar o software e validar a instalação. Para obter mais detalhes, [consulte](#page-48-0) Dados técnicos <sup>e</sup> rótulo, p. 49..

#### A Cuidado

Os laptops devem estar em conformidade com as normas nacionais de segurança e ser validados para uso com o Scanner Intraoral para garantir o desempenho adequado. Consulte as informações disponíveis para os distribuidores.

#### **Configurações**

O dispositivo é enviado nas seguintes configurações:

- Com o logo e a cor do distribuidor
- Com um conjunto de acessórios específico do distribuidor
- Com uma configuração de software específica do distribuidor
- Com um cabo de energia específico do país

#### **Princípios de operação**

Sensores na peça de mão do Scanner Intraoral fornecem dados, que são comparados na unidade de processamento para criar uma impressão digital.

#### **Novas funções**

O Scanner Intraoral não contém novas funções em relação à odontologia convencional. Ele suporta a realização digital de serviços odontológicos convencionais na área de próteses restauradoras.

### <span id="page-6-0"></span>**2.3 Acessórios e produtos utilizados em combinação**

O uso do Scanner Intraoral exige acessórios (produtos de limpeza e desinfecção, material de embalagem padrão). Além disso, ele pode ser usado em combinação com outros produtos (por exemplo, software CAD/CAM).

A Dental Wings validou os produtos específicos apresentados no capítulo Dados técnicos e rótulo [\(consulte](#page-53-0) Peças de [reposição,](#page-53-0) p. 54) em Anexo <sup>A</sup> – [Reprocessamento](#page-58-0) da anilha da peça de mão (p. 59) e em [Anexo](#page-63-0) <sup>B</sup> – [Reprocessamento](#page-63-0) do Scanner Intraoral (sem anilha da peça de mão) (p. 64). Outros produtos também podem ser adequados se eles cumprirem os requisitos abaixo. No entanto, o usuário precisa validar sua compatibilidade com o Scanner Intraoral.

O scanner está disponível em diferentes configurações. Para versões do dispositivo e periféricos para PC, consulte o capítulo Descrição <sup>e</sup> recursos do [dispositivo](#page-5-2) (p. 6) Para obter informações sobre acessórios específicos, entre em contato com seu distribuidor local.

#### **Reprocessamento**

O Scanner Intraoral exige reprocessamento. O uso particular, os requisitos específicos e os produtos validados para o material e os equipamentos de reprocessamento são encontrados nos Anexos A e B.

**Produtos de limpeza e desinfecção**: o scanner exige o reprocessamento com detergentes e desinfetantes específicos. Estes são especificados nos Anexos A e B.

A anilha da peça de mão é uma área semicrítica e requer esterilização. A peça de mão (sem anilha), o cabo, a unidade de digitalização e os acessórios são áreas não críticas e requerem desinfecção intermediária ou de baixo nível.

**Material de embalagem padrão**: as bolsas transparentes de esterilização padrão devem ser usadas para preparar a anilha da peça de mão para esterilização ou para proteger a peça de mão quando armazenada no Scanner Intraoral. Ela precisa ter um tamanho de 9 cm x 20 cm. Além disso, um saco plástico padrão pode ser usado para armazenar a peça de mão quando separada do scanner. Ele precisa ter um tamanho mínimo de 25 cm x 40 cm.

#### **Uso adicional de imagens digitalizadas 3D**

Imagens digitalizadas 3D do Scanner Intraoral podem ser usadas com outros produtos de software. É necessário que esses produtos suportem arquivos STL. A Dental Wings validou o uso de:

**DWOS**: software de design 3D para restaurações odontológicas

**Straumann® CARES® Visual**: software de design 3D para restaurações odontológicas

**coDiagnostiX**: software de planejamento de tratamento cirúrgico odontológico

### <span id="page-7-0"></span>**2.4 Indicações**

O scanner é um dispositivo de digitalização óptica 3D intraoral e destina-se a ser utilizado para gravar digitalmente características topográficas de dentes e tecidos circundantes. O sistema produz digitalizações em 3D para uso em desenhos assistidos por computador e para a fabricação de restaurações dentárias. A digitalização 3D é fornecida em formato geométrico 3D. O dispositivo possibilita que várias cabeças de digitalização incorporadas na peça de mão façam a digitalização simultaneamente a partir de vários ângulos. Ele se destina a ser utilizado por profissionais de medicina dentária.

### <span id="page-8-0"></span>**2.5 Precauções**

As instruções fornecidas contêm informações importantes sobre o uso seguro e apropriado do seu scanner e do software correspondente . Certifique-se de ler e compreender este documento antes de instalar e operar o dispositivo.

A anilha deve ser montada na peça de mão antes da digitalização. Se não for montado corretamente, o dispositivo não fará a digitalização corretamente.

Os laptops devem estar em conformidade com as normas nacionais de segurança e ser validados para uso com o Scanner Intraoral para garantir o desempenho adequado. Consulte as informações disponíveis para os distribuidores.

Este scanner tem a capacidade de digitalizar com alta precisão. Para obter uma digitalização precisa, siga todas as instruções dadas.

O Scanner Intraoral (modelo carrinho) é um dispositivo de classe de proteção I. Para evitar o risco de choque elétrico, ele deve ser conectado somente a uma tomada com aterramento de proteção.

O Scanner Intraoral (modelo laptop) é um dispositivo de classe de proteção II. Use sempre a fonte de alimentação fornecida.

O scanner é adequado para uso em laboratórios, consultórios odontológicos e ambientes similares. Entretanto, a proteção contra poeira e água não foi testada especificamente.

Instale o scanner de acordo com as instruções. Use somente as peças fornecidas ou especificadas. Antes de qualquer ação de manutenção, desligue o scanner da tomada.

A peça de mão deve ser sempre conectada ao scanner por meio do conector da peça de mão. Certifique-se de que a peça de mão esteja conectada conforme as instruções antes de ela entrar em contato com os pacientes.

Certifique-se de que o edifício e os circuitos elétricos estejam aterrados e que a peça de mão nunca esteja conectada diretamente ao laptop ao usar o Scanner Intraoral (modelo laptop).

Mantenha a embalagem original do scanner para o transporte seguro em caso de realização de serviços, consertos e disposição. Retire e coloque o scanner na embalagem seguindo as instruções.

O Scanner Intraoral só é compatível com peças de mão da Dental Wings. Certifique-se de estar conectado à internet ao ligar uma peça de mão pela primeira vez.

O reprocessamento deve ser feito antes do primeiro uso, depois de cada uso, assim como antes da manutenção, serviço, reparo e descarte para evitar a contaminação cruzada.

Sempre garanta um relacionamento correspondente entre paciente, digitalização e o tratamento do caso.

A proteção dos dados inseridos no software é uma responsabilidade compartilhada. Consulte o acordo de licença para obter mais detalhes.

Faça o backup dos seus dados regularmente. É responsabilidade do usuário realizar e manter o backup de dados a fim de evitar a perda de dados.

O usuário é responsável por garantir a remoção de identificadores dos dados de saúde, por fazer backup de dados e recuperação após desastres, além de ser responsável pela autenticidade dos dados de saúde.

O usuário é responsável por configurar o sistema operacional do Scanner Intraoral e, se for o caso, integrá-lo em sua rede, conforme exigido pela Política de TI correspondente. Isso inclui a configuração do logoff automático, controles de auditoria, autorizações, configuração de recursos de segurança, acesso emergencial, detecção/proteção de malware, autenticação de nós, autenticação pessoal, bloqueios físicos, integração do Scanner Intraoral no mapeamento do ciclo de vida útil do produto, fortalecimento de sistemas e aplicativos, confidencialidade do armazenamento de dados de saúde. Caso sejam necessários logs para auditoria ou acesso emergencial relacionados aos serviços prestados pela Dental Wings, entre em contato com seu distribuidor local.

Algumas funcionalidades e serviços do exigem a transferência de dados. O acesso aos dados, armazenamento e transferência devem estar em conformidade com regulamentos nacionais de segurança da informação. Para mais detalhes sobre os métodos de criptografia, tipos de dados transferidos, localização de hosts e armazenamento, consulte https://dentalwings.com/data-protection-faqs/.

Atualizações online são usadas para resolver problemas de segurança e/ou de segurança da informação. Essas atualizações são obrigatórias. Isso será esclarecido pelas informações fornecidas com a atualização online.

Proteja seus dados contra perda, acesso não autorizado e uso não autorizado.

Modelo 001 (carrinho): a instalação de software adicional pode comprometer a integridade do sistema, diminuir o desempenho e criar problemas de compatibilidade.

Modelo 100 (laptop): instale somente software validado para ser usado com o scanner.

Sempre manuseie a peça de mão com muito cuidado, pois ela contém componentes frágeis. A queda da peça de mão e de suas anilhas pode danificá-las permanentemente.

A peça de mão aquece acima da temperatura corporal normal, mas não representa um perigo para os pacientes pois a exposição é por um curto período de tempo e a área de contato é pequena.

Mantenha sempre uma distância 60 mm entre os olhos e a peça de mão.

Certifique-se de que o scanner seja colocado em uma posição segura e estável.

Nunca coloque peso sobre o scanner.

Certifique-se de cumprir todas as normas aplicáveis e regulamentos técnicos para qualquer hardware de computador usado. O hardware de computador não deve ser usado em proximidade (a uma distância de 1,5 metros) do paciente. Não use cabos de extensão ou cabos de extensão vários soquetes para ligar o hardware.

Não descarte este dispositivo como lixo municipal não triado. Colete separadamente.

### <span id="page-10-0"></span>**2.6 Informações de compatibilidade**

O dispositivo é compatível com o aplicativo de software do Scanner Intraoral versão 3.0 e acima.

### <span id="page-10-1"></span>**2.7 Proteção de dados**

#### A Cuidado

A proteção dos dados inseridos no software é uma responsabilidade compartilhada. Consulte o acordo de licença para obter mais detalhes. (consulte Licença, marcas [registradas](#page-4-0) <sup>e</sup> outros direitos, p. 5)

O usuário é responsável por configurar o sistema operacional do Scanner Intraoral e, se for o caso, integrá-lo em sua rede, conforme exigido pela Política de TI correspondente. Isso inclui a configuração do logoff automático, controles de auditoria, autorizações, configuração de recursos de segurança, acesso emergencial, detecção/proteção de malware, autenticação de nós, autenticação pessoal, bloqueios físicos, integração do Scanner Intraoral no mapeamento do ciclo de vida útil do produto, fortalecimento de sistemas e aplicativos, confidencialidade do armazenamento de dados de saúde. Caso sejam necessários logs para auditoria ou acesso emergencial relacionados aos serviços prestados pela Dental Wings, entre em contato com seu distribuidor local.

O acesso ao software é restrito pelo sistema de licenciamento.

Para proteger os dados contra perda ou uso não autorizado, vários mecanismos de segurança foram implementados:

- <sup>n</sup> Criptografia de dados durante o armazenamento e transferência pela internet
- Um sistema de arquivamento para backup de dados de pacientes e planejamento
- <sup>n</sup> Uma função de anonimização sob demanda para proteção de privacidade

Tenha em mente que o usuário é responsável pela proteção de dados no lado do usuário. Certifique-se de proteger adequadamente esses dados.

#### A Cuidado

O usuário é responsável por garantir a remoção de identificadores dos dados de saúde, por fazer backup de dados e recuperação após desastres, além de ser responsável pela autenticidade dos dados de saúde.

Proteja seus dados contra perda, acesso não autorizado e uso não autorizado.

- Proteja seu computador instalando um firewall ou antimalware.

- Use uma senha forte para proteger seu computador, mídia de armazenamento e dispositivos de apresentação.

- Use a criptografia de dados para proteger os dados no sistema do seu computador e na mídia de armazenamento.

- Faça backup de seus dados regularmente para evitar a perda de dados.
- Use a função de anonimização para proteger os dados pessoais do paciente, se necessário.

#### A Cuidado

Algumas funcionalidades e serviços do exigem a transferência de dados. O acesso aos dados, armazenamento e transferência devem estar em conformidade com regulamentos nacionais de segurança da informação. Para mais detalhes sobre os métodos de criptografia, tipos de dados transferidos, localização de hosts e armazenamento, consulte https://dentalwings.com/data-protectionfaqs/.Proteja seus dados contra perda, acesso não autorizado e uso não autorizado.

### <span id="page-11-0"></span>**2.8 Outras informações**

A Dental Wings e seus produtos estão registrados nos principais mercados. Esteja ciente de que qualquer incidente grave que ocorra em relação ao Scanner Intraoral deve ser informado ao seu distribuidor local e à autoridade competente responsável por dispositivos médicos ou proteção de dados no seu país. Se você tiver alguma dúvida, entre em contato com o seu distribuidor local.

#### **Informações sobre radiação**

A peça de mão contém LEDs. Eles são classificados como *isentos* conforme as normas aplicáveis *[\(consulte](#page-48-0)*) Dados [técnicos](#page-48-0) <sup>e</sup> rótulo, p. 49).

#### A Cuidado

Always keep a 60 mm distance between eyes and the handpiece.

O Scanner Intraoral (modelo de carrinho) contém um controle de reconhecimento de gestos que inclui um projetor de laser infravermelho. Ele é classificado como *Classe 1* conforme as normas aplicáveis *[\(consulte](#page-48-0)*) Dados [técnicos](#page-48-0) <sup>e</sup> rótulo, p. 49).

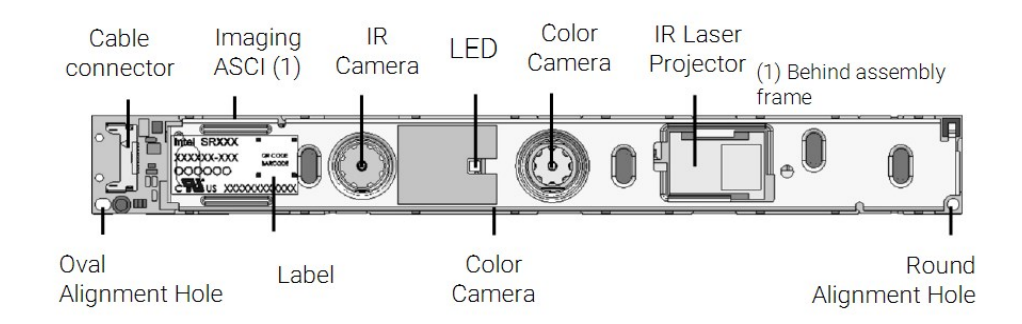

Figura 1: Montagem do SR300 para o módulo de reconhecimento de voz

#### $\Lambda$  Cuidado

A utilização, controle, ajuste ou execução do projetor a laser infravermelho de forma diferente da especificada abaixo pode resultar em exposição perigosa à radiação.

O uso do módulo de reconhecimento de gestos está especificado em [Controle](#page-25-0) por gestos - Modelo 001 [\(carrinho\)](#page-25-0) (p. 26). O módulo de reconhecimento de gestos (SR300) contém um projetor a laser infravermelho e não deve ser reparado, modificado ou desmontado. Em caso de falhas, entre em contato com seu distribuidor local. Não tente abrir nenhuma parte do módulo SR300. O SR300 não possui peças que podem ser acessadas, alteradas ou ajustadas pelo usuário. A modificação ou desmontagem do módulo SR300, especialmente do projetor a laser infravermelho, pode resultar em uma emissão acima da classe I. O fabricante do Scanner Intraoral notificará o fabricante do módulo SR300 ou devolverá o módulo antes de conduzir qualquer análise de falha.

#### **Informações sobre compatibilidade eletromagnética**

O Scanner Intraoral é adequado para uso em ambientes de serviços de saúde profissionais e não executa qualquer função de desempenho essencial no entendimento das normas de produtos aplicáveis. No entanto, ele foi testado quanto à compatibilidade eletromagnética (EMC) e precisa de cuidados especiais.

O Scanner Intraoral precisa ser instalado e colocado em funcionamento de acordo com a Diretriz de Compatibilidade Eletromagnética (consulte Anexo C - Diretriz de Compatibilidade [Eletromagnética,](#page-67-0) p. 68).

#### A Cuidado

O uso de acessórios diferentes daqueles especificados em Dados [técnicos](#page-48-0) <sup>e</sup> rótulo [\(consulte](#page-53-0) Peças de [reposição,](#page-53-0) p. 54) pode resultar no aumento das emissões ou na diminuição da imunidade do Scanner Intraoral.

O scanner intraoral permite uma conexão de rede sem fio. No entanto, ele pode sofrer interferência de fontes de radiofrequência (RF) nas proximidades do dispositivo (por exemplo, sistemas de segurança eletromagnéticos, telefones celulares, identificação por radiofrequência (RFID) ou outros transmissores em banda), mesmo que os outros equipamentos sigam os requisitos de emissões do Comitê Internacional Especial de Perturbações Radioelétricas (CISPR).

Equipamentos de comunicação por RF portáteis e móveis podem afetar o desempenho do Scanner Intraoral. Evite interferências eletromagnéticas fortes, como telefones celulares e fornos de microondas nas proximidades durante o uso do Scanner Intraoral.

O Scanner Intraoral não deve ser utilizado perto ou em cima de outros equipamentos. Se o uso perto ou em cima de outros equipamentos for necessário, o Scanner Intraoral deve ser observado para verificar o funcionamento normal na configuração em que ele será utilizado.

Outros equipamentos de comunicação por radiofrequência portáteis (incluindo periféricos como cabos de antena e antenas externas) não devem ser utilizados a menos 30 cm (12 polegadas) de qualquer parte do Scanner Intraoral, incluindo cabos especificados pelo fabricante. Caso contrário, isso pode resultar na degradação do desempenho deste dispositivo.

### <span id="page-14-0"></span>**2.9 Descarte**

#### A Cuidado

Reprocesse antes do descarte para evitar contaminação cruzada.

Dispositivos elétricos e eletrônicos devem ser descartados separadamente do lixo doméstico normal para promover a reutilização, a reciclagem e outras formas de recuperação, a fim de evitar efeitos adversos ao meio ambiente e à saúde humana como resultado da presença de substâncias perigosas em alguns de seus componentes e reduzir a quantidade de resíduos a eliminar para reduzir os aterros. Isso inclui acessórios como controles remotos, cabos de energia, etc.

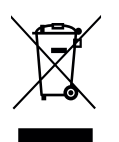

A Cuidado

Não descarte este dispositivo como lixo municipal não triado. Colete separadamente.

Para detalhes sobre como descartar seu dispositivo e sua embalagem, entre em contato com seu distribuidor local.

# <span id="page-15-0"></span>**3. Instalação**

#### A Cuidado

Mantenha a caixa e o material de embalagem originais para o transporte seguro do dispositivo em caso de serviços, consertos e disposição. Retire e coloque o scanner na embalagem seguindo as instruções.

Para instruções sobre como embalar o scanner, consulte [Embalar](#page-45-0) o scanner (p. 46).

### <span id="page-15-1"></span>**3.1 Como desembalar o scanner**

Armazene a caixa de envio em um local seguro para o caso de você precisar transportar ou enviar o scanner no futuro.

#### **Modelo 001 (carrinho)**

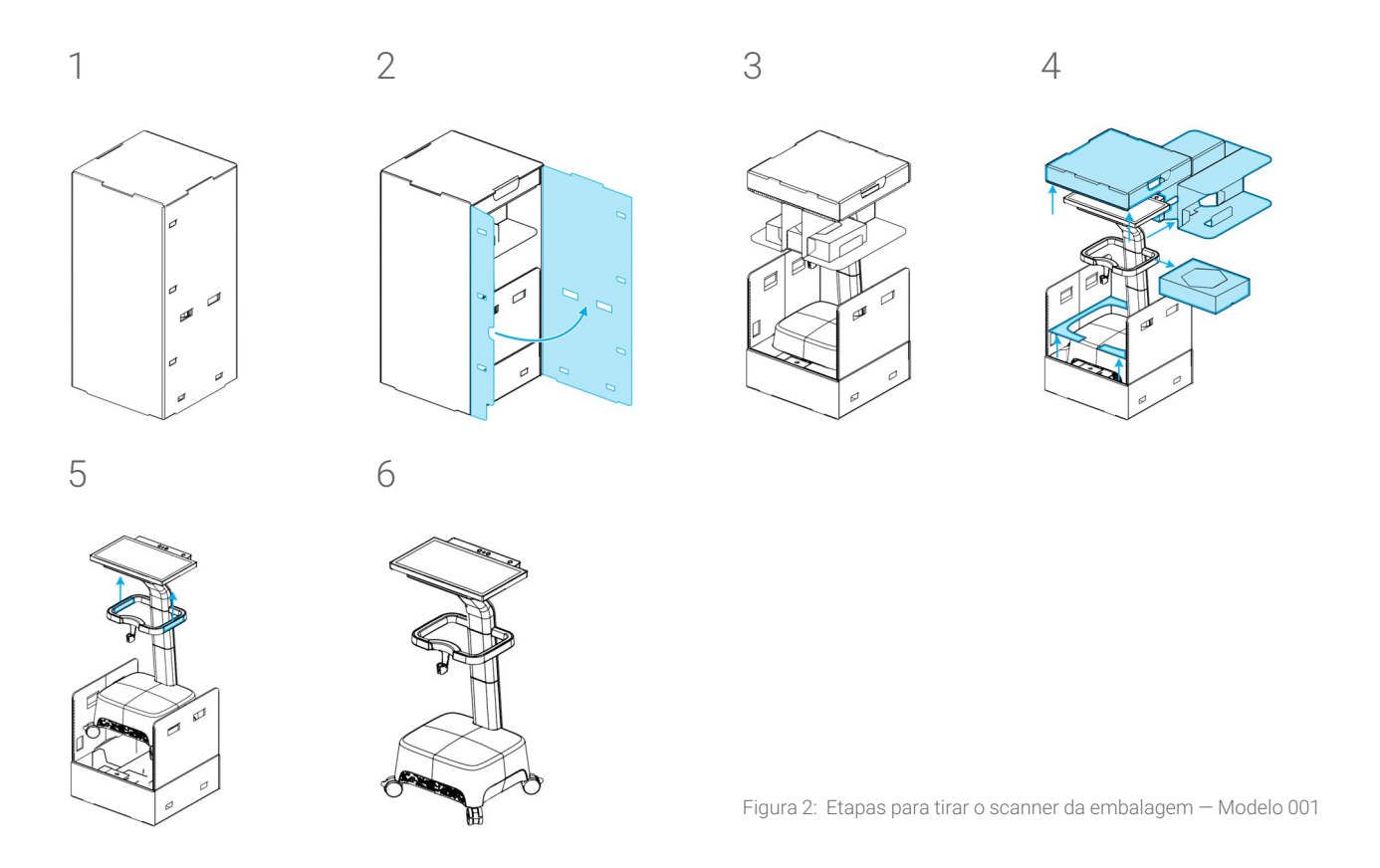

#### **Modelo 100 (laptop)**

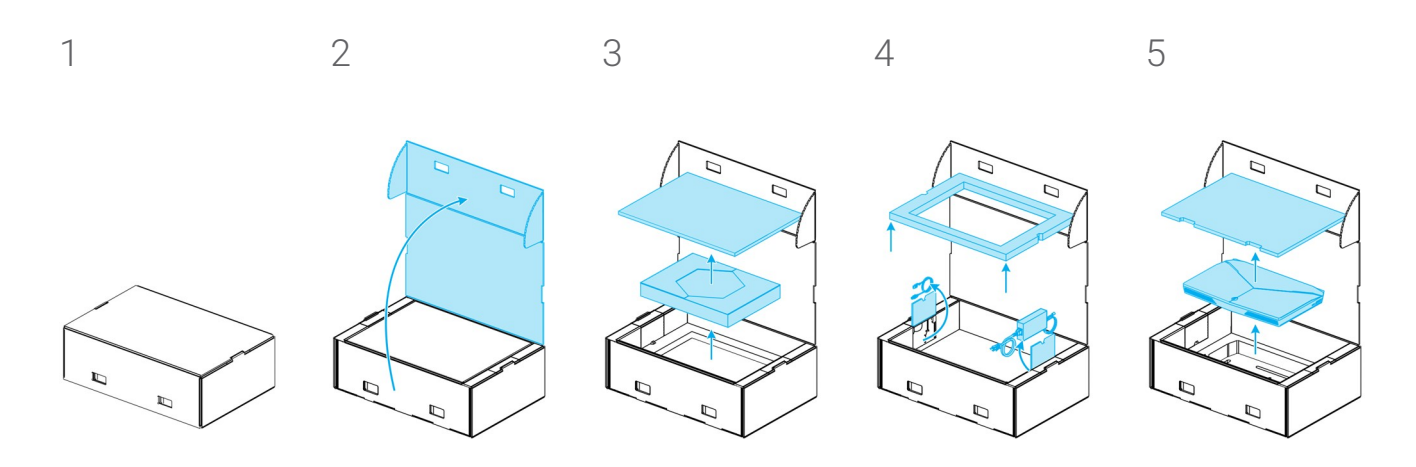

Figura 3: Etapas para tirar o scanner da embalagem — Modelo 100

### <span id="page-16-0"></span>**3.2 Configuração do scanner**

#### A Cuidado

Certifique-se de ler e compreender estas instruções antes de instalar e operar o scanner. Siga todas as precauções e informações de segurança.

Instale o scanner de acordo com as instruções do fabricante. Use somente as peças fornecidas ou especificadas.

O scanner é adequado para uso em laboratórios, consultórios odontológicos e ambientes similares. Entretanto, a proteção contra poeira e água não foi testada especificamente. [Consulte](#page-48-0) Dados técnicos <sup>e</sup> [rótulo,](#page-48-0) p. 49.

Certifique-se de que o edifício e os circuitos elétricos estejam aterrados e que a peça de mão nunca esteja conectada diretamente ao laptop ao usar o Scanner Intraoral (modelo laptop).

Não instale o scanner em locais com altas diferenças de temperatura, próximo a fontes de calor, sob luz solar direta ou em ambiente úmido (por exemplo, exposto a respingos de água). Não exponha este dispositivo a chuva ou umidade. Não instale o scanner em um ambiente empoeirado.

Não bloqueie nenhuma abertura de ventilação.

Desligue o scanner antes de conectar ou desconectar o cabo de força.

Sempre manuseie a peça de mão com muito cuidado, pois ela contém componentes frágeis. A queda da peça de mão e de suas anilhas pode danificá-las permanentemente.

#### <span id="page-17-0"></span>**Identificação de partes**

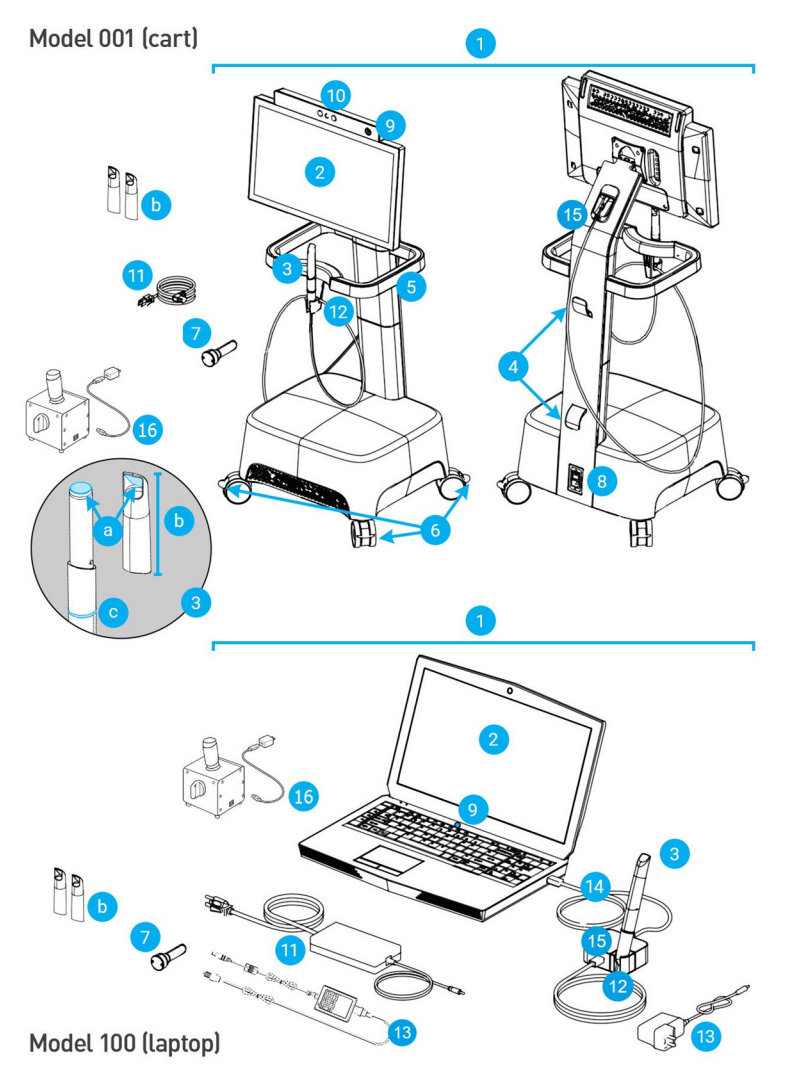

<span id="page-17-1"></span>Figura 4: Identificação das partes do scanner

#### **Q** Nota

O laptop (unidade de digitalização do Modelo 100) pode ser substituído pela unidade de digitalização do Modelo 010 (portátil).

- 1. Scanner
- 2. Tela
- 3. Peça de mão
	- a. parte óptica
	- b. anilha
	- c. anel de luz
- 4. Prendedor do cabo
- 5. Alça
- 6. Trava das rodas
- 7. Anilha da verificação de integridade
- 8. Interruptor de energia
- 9. Botão de energia
- 10. Módulo de reconhecimento de voz/gestos
- 11. Cabo de energia/fonte de energia
- 12. Suporte
- 13. Fonte de energia do conector da peça de mão
- 14. Cabo USB
- 15. Conector da peça de mão
- 16. SharpAdjust

#### **Conectar a peça de mão**

- <sup>n</sup> Insira o cabo da peça de mão no conector da peça de mão atrás da tela.
- nisira o cabo da peça de mão no conector da peça de mão.
- n Insira o conector da peça de mão na entrada do laptop por USB.

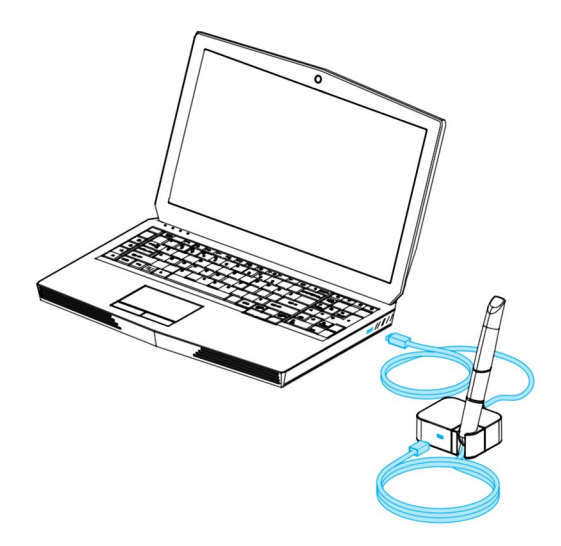

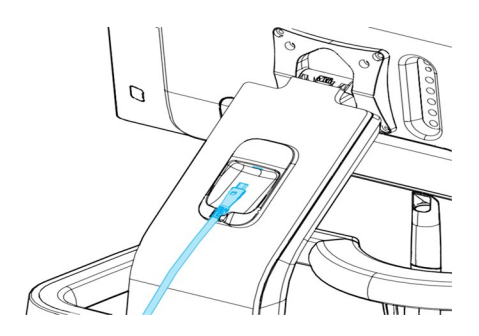

Figura 5: Conectar a peça de mão - Modelo 001 (carrinho) Figura 6: Conectar a peça de mão - Modelo 100 (laptop)

#### A Cuidado

A peça de mão deve ser sempre conectada ao scanner por meio do conector da peça de mão.

Certifique-se de que a peça de mão esteja conectada conforme as instruções antes de ela entrar em contato com os pacientes.

#### $\Box$  Nota

Realize a verificação de integridade para validar a instalação ou quando a peça de mão for derrubada ou sofrer um choque para confirmar que ela ainda está funcionando da maneira especificada.

#### **Desconectar a peça de mão**

Se a unidade de digitalização estiver desligada, desconecte a peça de mão retirando o USB da entrada.

Se o scanner ainda estiver ligado, desconecte a peça de mão da seguinte forma:

- 1. Selecione o ícone Configuração no menu principal, depois o menu de contexto Gerenciamento da peça de mão.
- 2. Selecione o botão Desconectar.
- 3. Para soltar o cabo, desconecte o USB da entrada.

#### **Montagem da anilha da peça de mão**

Coloque a anilha na peça de mão (sem anilha) e gire-a em sentido horário para travá-la na posição.

#### **Desmontagem da anilha da peça de mão**

Gire a anilha em sentido anti-horário para destravá-la e retire-a da peça de mão em um movimento deslizante.

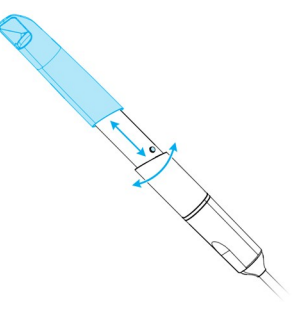

<span id="page-19-0"></span>Figura 7: Montagem e desmontagem da anilha da peça de mão

#### A Cuidado

A anilha deve ser montada na peça de mão antes da digitalização. Se não for montado corretamente, o dispositivo não fará a digitalização corretamente.

Nunca deixe a peça de mão em outro lugar que não seja o suporte dedicado da peça de mão.

#### **Conectar a unidade de digitalização**

#### A Cuidado

O Scanner Intraoral (modelo carrinho) é um dispositivo de classe de proteção I. Para evitar o risco de choque elétrico, ele deve ser conectado somente a uma tomada com aterramento de proteção.

O Scanner Intraoral (modelo laptop) é um dispositivo de classe de proteção II. Use sempre a fonte de alimentação fornecida.

Certifique-se de cumprir todas as normas aplicáveis e regulamentos técnicos para qualquer hardware de computador usado. O hardware de computador não deve ser usado em proximidade (a uma distância de 1,5 metros) do paciente. Não use cabos de extensão ou cabos de extensão vários soquetes para ligar o hardware.

Proteja o cabo de energia contra pisadas e apertões.

#### **Modelo 001 (carrinho)**

- 1. Conecte o cabo de energia na parte traseira do scanner.
- 2. Conecte o cabo de energia na tomada.
- 3. Coloque o interruptor de energia na posição ligado [\(consulte](#page-22-1) Scanner controls, p. 23).
- 4. Pressione o botão liga/desliga [\(consulte](#page-22-1) Scanner controls, p. 23)

#### **Modelo 100 (laptop)**

- 1. Conecte o cabo de energia na parte traseira do laptop.
- 2. Conecte o cabo de energia na tomada.
- 3. Pressione o botão liga/desliga [\(consulte](#page-22-1) Scanner controls, p. 23)

Consulte as instruções para o uso do dispositivo [\(consulte](#page-22-0) Princípios básicos <sup>e</sup> interface do usuário, p. 23).

#### **Desconectar a unidade de digitalização**

Antes de qualquer manutenção do scanner, ele deve ser desconectado da seguinte forma:

#### **Modelo 001 (carrinho)**

- 1. Desligue o dispositivo [\(consulte](#page-24-0) Como desligar <sup>o</sup> scanner, p. 25).
- 2. Coloque o interruptor de energia na posição desligada.
- 3. Desconecte o cabo de energia da tomada.
- 4. Prenda o cabo em torno do(s) prendedor(es).

#### **Modelo 100 (laptop)**

- 1. Desligue o dispositivo [\(consulte](#page-24-0) Como desligar <sup>o</sup> scanner, p. 25).
- 2. Desconecte o cabo de energia da tomada.

#### **Idioma do sistema**

O idioma do sistema é pré-configurado. Se não for o caso, entre em contato com seu distribuidor local.

# <span id="page-22-0"></span>**4. Princípios básicos e interface do usuário**

#### <span id="page-22-1"></span>**Scanner controls**

**Interruptor de energia**: usado para ligar a unidade de digitalização

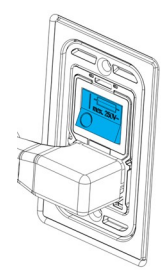

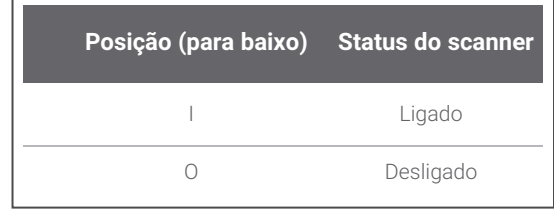

Modelo 001 (carrinho)

**Botão de energia**: usado para iniciar a unidade de digitalização

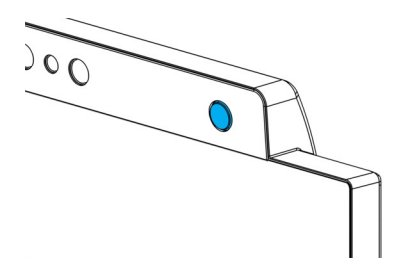

Modelo 001 (carrinho) Modelo 100 (laptop)

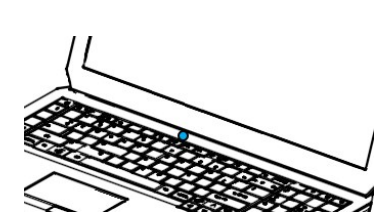

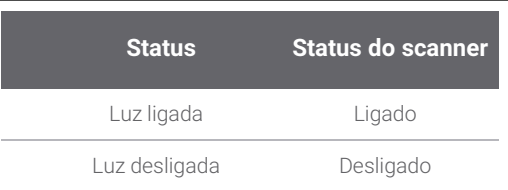

#### **Anel de luz**: informa o usuário sobre o status da peça de mão

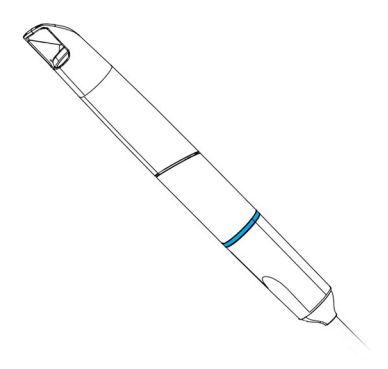

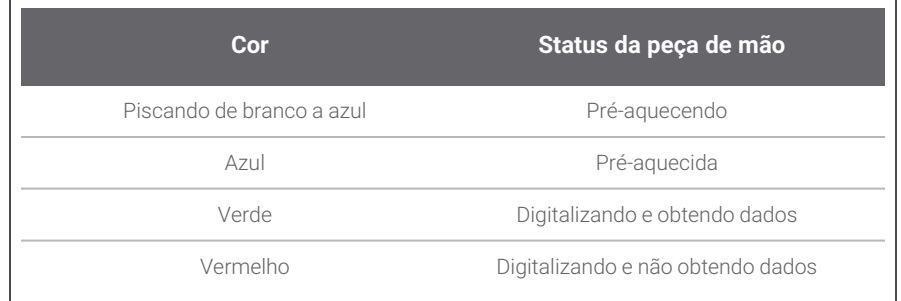

#### **Ligando o scanner**

#### A Cuidado

Ligue o dispositivo somente com a peça de mão totalmente montada (com a anilha da peça de mão).

#### **Modelo 001 (carrinho)**

- 1. Coloque o interruptor de energia na posição ligado.
- 2. Pressione o botão de energia.
- 3. Selecione seu ícone de usuário e insira seu PIN.

#### **Modelo 100 (laptop)**

- 1. Pressione o botão de energia.
- 2. Selecione seu ícone de usuário e insira seu PIN.

#### **Primeira utilização**

Quando o scanner é ativado pela primeira vez, um assistente aparece para ajudar o usuário com as configurações básicas: criar conta de administrador, criar usuários, definir credenciais para a rede local e outras configurações do scanner.

#### **Interface do usuário**

A interface do usuário utiliza primariamente ícones e fornece instruções diretas para a realização da digitalização. Confira os itens principais que você pode acessar no menu principal exibido no lado esquerdo da tela. Cada menu tem seu próprio menu de contexto para acessar funcionalidades específicas.

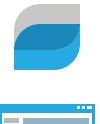

Alterar usuário ou desligar en el este entre la partida de la pasa de dados de casos

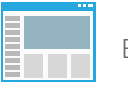

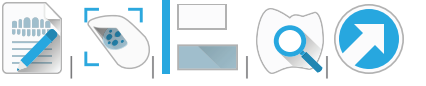

Indica o status atual do fluxo de trabalho de um caso:

Planejamento, Digitalização, Alinhamento, Revisão ou Exportação.

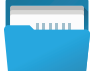

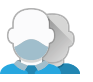

Espaço de trabalho Base da dados de cientistas e pacientes

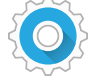

Configuração

#### **Transferência de dados (WiFi)**

O Scanner Intraoral pode ser usado offline como dispositivo individual. Ele também pode ser conectado a uma rede sem fio para a transferência, o compartilhamento ou o backup de dados.

#### $\Lambda$  Cuidado

Use uma configuração e acesso protegidos para o WiFi. Mantenha uma distância de 13 cm de outros dispositivos de comunicação quando você estiver usando 2,4 GHz e de 19 cm quando estiver usando 5 GHz.

#### **Modelo 001 (carrinho)**

- 1. A partir da parte de fora da tela, deslize seu dedo da esquerda até o centro da tela.
- 2. Agora você tem acesso ao menu do sistema operacional.
- 3. Siga as instruções do sistema operacional para se conectar a redes sem fio.

#### **Modelo 100 (laptop)**

Siga as instruções do sistema operacional para se conectar a redes sem fio.

#### <span id="page-24-0"></span>**Como desligar o scanner**

#### A Cuidado

Espere até que o scanner esteja completamente desligado antes de desconectar o cabo de força.

#### **Modelo 001 (carrinho)**

- 1. Clique no ícone no topo do menu principal.
- 2. Selecione Desligar.
- 3. Confirme (uma advertência aparece se um caso estiver sendo carregado no DWOS Connect).
- 4. Coloque o interruptor de energia na posição *desligada* se for preciso desconectar o cabo.

#### **Modelo 100 (laptop)**

Siga as instruções de desligamento para seu sistema operacional.

#### <span id="page-25-0"></span>**Controle por gestos - Modelo 001 (carrinho)**

O modelo de carrinho vem equipado com um módulo de reconhecimento de gestos. Ele funciona com um sensor laser infravermelho [para obter [informações](#page-11-0) de segurança, consulte Outras informações (p. 12)] localizado acima da tela, como é mostrado em Figura 4: Identificação das partes do scanner (p. 18). Usar o controle por gestos em vez da touch screen previne uma contaminação cruzada durante a digitalização.

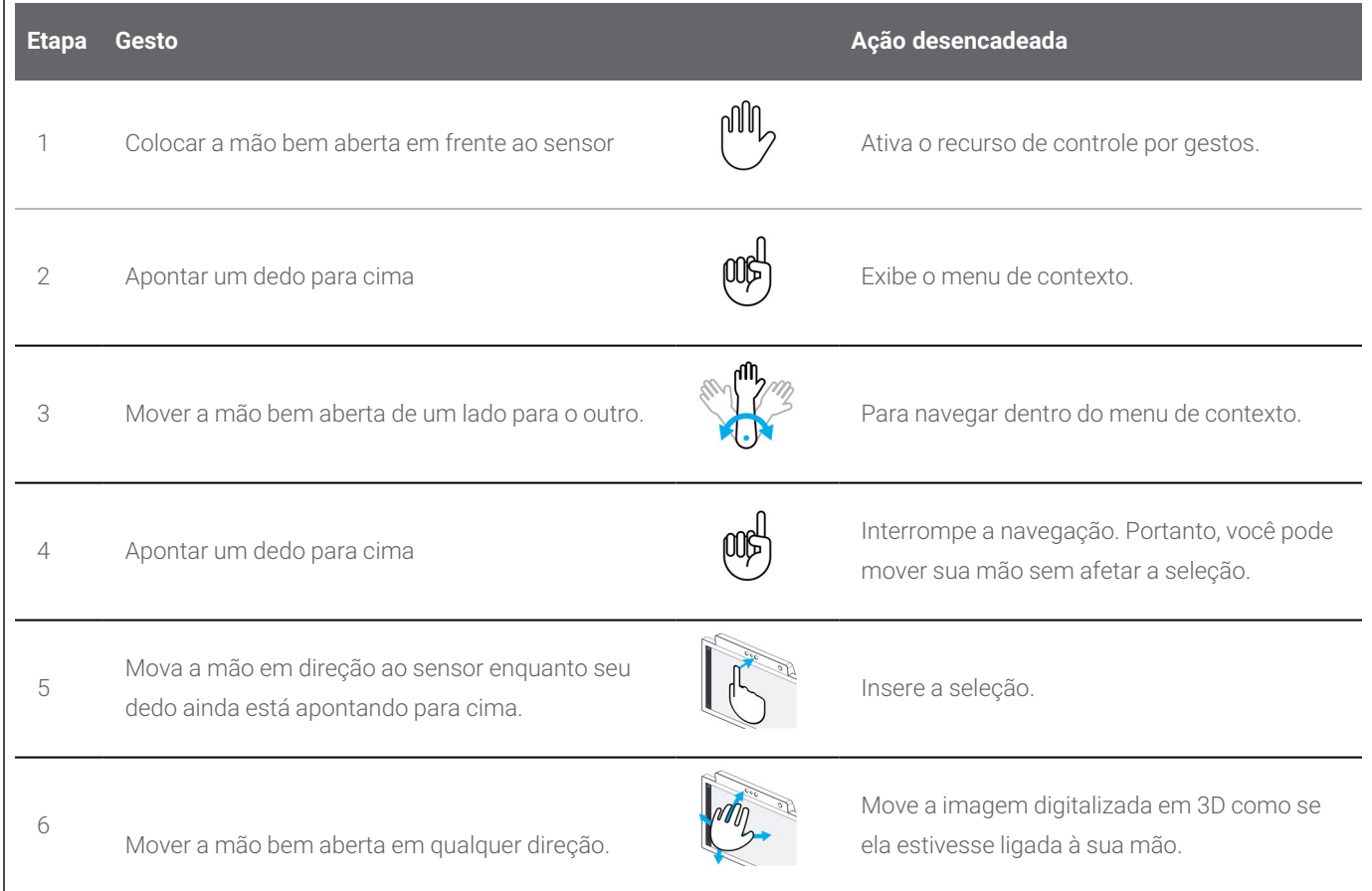

#### **Controle por voz - Modelo 001 (carrinho)**

O modelo de carrinho vem equipado com um módulo de reconhecimento de voz. Ele funciona com um microfone localizado como mostrado em Figura [4: Identificação](#page-17-1) das partes do scanner (p. 18). Usar o controle por voz em vez da touch screen evita contaminação cruzada e permite que você digitalize sem afastar as mãos do paciente ou da peça de mão. Os comandos estão listados abaixo com a ação associada a eles.

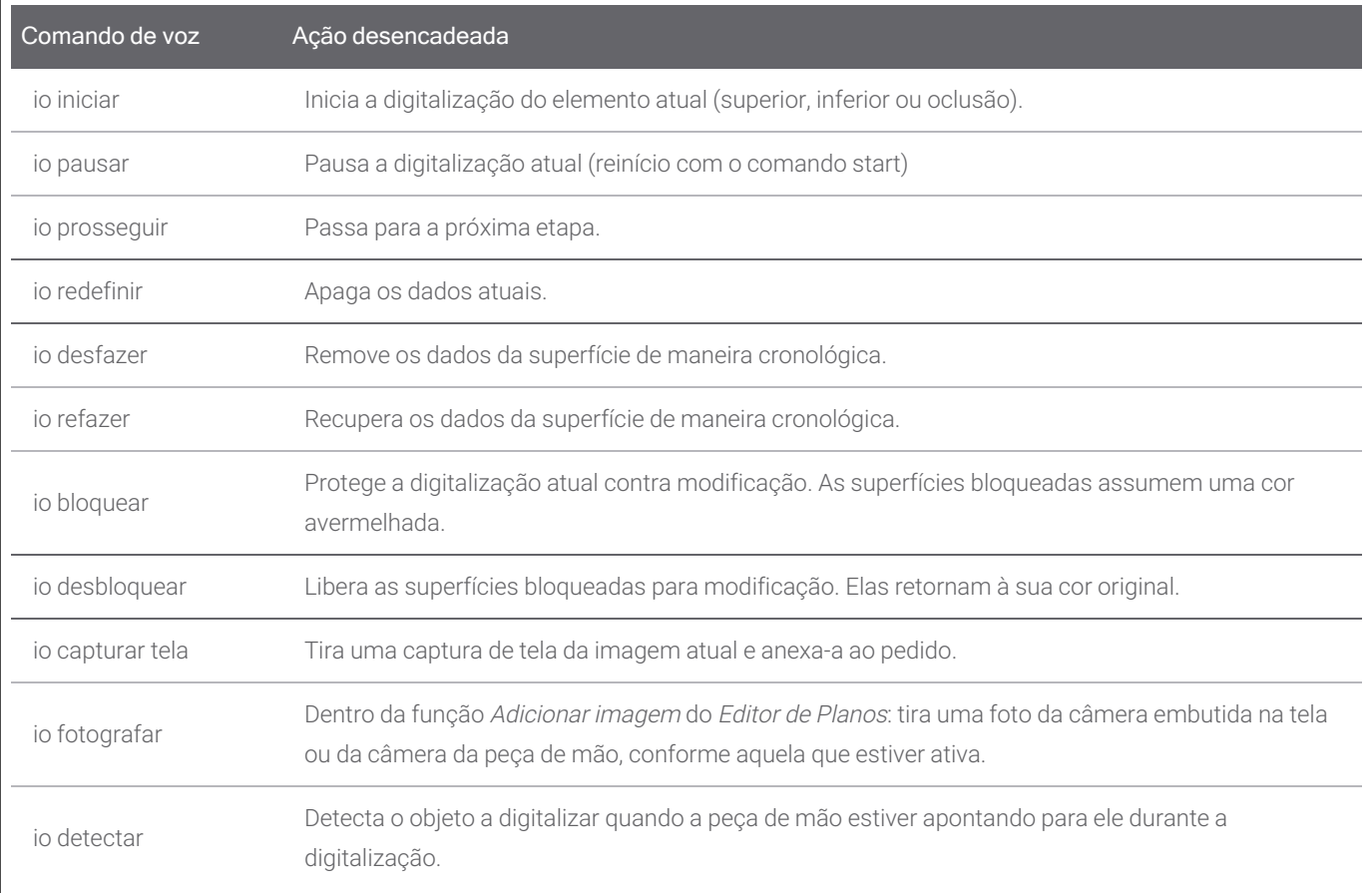

# <span id="page-27-0"></span>**5. Digitalização**

### <span id="page-27-1"></span>**5.1 Precisão**

Esse scanner realiza digitalizações altamente precisas. Para saber a precisão de digitalização medida conforme o padrão de testes da Dental Wings, consulte [Verificação](#page-36-1) de integridade (p. 37).

#### A Cuidado

Para obter uma digitalização precisa, siga todas as instruções dadas.

Considerando que a precisão final e o ajuste da restauração dependem muito da precisão das manipulações e do julgamento do usuário, o resultado clínico é facilmente influenciado pelos seguintes fatores<sup>1</sup>:

- Digitalização rápida demais
- <sup>n</sup> Movimento da mandíbula durante a digitalização da oclusão
- Alinhamento inadequado da oclusão

### <span id="page-27-2"></span>**5.2 Passo a passo**

#### **Configuração**

#### A Cuidado

Certifique-se de que o scanner tenha sido reprocessado como descrito em [Reprocessamento](#page-33-0) (p. 34).

1 Certas fontes de erro podem contribuir com desvios na faixa de mm.

- Selecione um Usuário ou Dentista.
- Digite o PIN de segurança.
- Selecione Novo caso.
- <sup>n</sup> Digite a descrição do caso, incluindo o número dos dentes, o tipo de restauração, o material e a sombra.
- Defina a *Data da consulta* para o preparo.
- Defina a Data de vencimento, assim como o destino de entrega da restauração na sua clínica.
- Especifique se uma Digitalização do pré-preparo é desejada.
- Escolha o Paciente (criar ou pesquisar).
- Adicione notas e anexe arquivos conforme desejado.
- Selecione Próximo.

Pré-aqueça a peça de mão antes da digitalização. Quando o anel de luz ficar vermelho ou verde, a peça de mão estará pronta para a digitalização.

#### A Cuidado

Sempre garanta um relacionamento correspondente entre paciente, digitalização e o tratamento do caso.

#### **Digitalização**

#### $\Lambda$  Cuidado

Digitalize a área de interesse até que dados suficientes sejam coletados.

A peça de mão aquece acima da temperatura corporal normal, mas não representa um perigo para os pacientes pois a exposição é por um curto período de tempo e a área de contato é pequena. [Consulte](#page-48-1) Limites de [temperatura,](#page-48-1) p. 49.

- <sup>n</sup> Prepare para a digitalização da mesma forma necessária para a realização de um molde. A área a ser digitalizada deve estar seca (por exemplo, sem sangramento ou aftas).
- Tire a peça de mão de seu suporte.
- Remova a embalagem protetora da peça de mão, se houver.
- Para redigitalizar a área de interesse, digitalize a arcada superior e inferior, bem como a mordida, seguindo as instruções na tela.
- Selecione Próximo após cada arcada.
- Reposicione a peça de mão no suporte.

Para mais detalhes sobre técnicas de digitalização, visite nosso site.

#### **Alinhamento**

#### A Cuidado

Verifique se a arcada superior e inferior estão identificadas como tais.

- <sup>n</sup> Alinhe a digitalização superior e inferior com a digitalização do registro oclusal, seguindo as instruções na tela.
- Se necessário, inverta a arcada superior e a inferior selecionando Alternar arcadas.
- Se necessário, mude o quadrante selecionando Alternar os lados.
- Uma sobreposição adequada pode ser observada quando a superfície apresenta um padrão regular de textura entre as duas cores. Confirme selecionando Próximo.

#### **Revisão**

- Confirme a oclusão completa observando um número suficiente de áreas vermelhas.
- Identifique os preparos planejados sobre os dados de digitalização.
- <sup>n</sup> Confirme o espaçamento oclusal adequado em cada preparo para materiais de restauração usando a barra gradiente deslizante.
- <sup>n</sup> Confirme a ausência de retenções em cada preparo simulando o eixo de inserção.
- Se desejar, especifique parte da linha da margem ou a linha completa em cada preparo.

#### **Exportação para o DWOS Connect**

- Na tela de Exportar, verifique a visão geral do caso.
- Selecione o laboratório colaborador na lista.
- Revise ou complete anexos e notas.
- Selecione Exportar.

Voltando à tela inicial, uma barra de progresso será exibida até que o caso seja enviado. Espere até que o progresso seja concluído antes de desligar o dispositivo.

#### **Exportação para o STL**

- Clique no ícone Banco de dados de casos no menu principal.
- <sup>n</sup> No caso a ser exportado, deslize os dedos em direção ao lado direito da tela.
- Selecione Exportar STL.
- Selecione a pasta de destino.

# <span id="page-31-0"></span>**6. Manutenção**

### <span id="page-31-1"></span>**6.1 Manuseio**

Armazene a peça de mão, a unidade de digitalização e o SharpAdjust conforme as condições ambientais especificadas (consulte [Condições](#page-51-0) ambientes, p. 52).

Use material de embalagem padrão para proteger a peça de mão e acessórios contra contaminação entre os usos (consulte Acessórios <sup>e</sup> produtos utilizados em [combinação,](#page-6-0) p. 7).

Desligue o dispositivo durante tempestades elétricas ou quando ele não for utilizado por longos períodos de tempo.

Quando não estiver sendo usado, o SharpAdjust deve sempre estar revestido com a anilha e ser mantido na embalagem original.

#### **Nota**

A garantia do produto não se aplica se o dano ao produto for resultante de um relâmpago.

#### A Cuidado

Nunca coloque peso sobre o scanner.

Certifique-se de que o scanner seja colocado em uma posição segura e estável.

A superfície sobre a qual o scanner será colocado deve suportar o peso.

Sempre trave as rodas quando não estiver movendo o modelo de carrinho. Empurre as linguetas para travar as rodas.

Antes de qualquer ação de manutenção, desligue o scanner da tomada e reprocesse-o.

Para reduzir o risco de choque elétrico, não retire a tampa. Contrate técnicos qualificados para a manutenção e consertos.

Proteja a peça de mão de contaminações entre os usos.

Certifique-se de que a embalagem é suficientemente grande para comportar a peça de mão sem dobrar o cabo excessivamente.

Modelo 001 (carrinho): a instalação de software adicional pode comprometer a integridade do sistema, diminuir o desempenho e criar problemas de compatibilidade.

Modelo 100 (laptop): instale somente software validado para ser usado com o scanner.

#### **Mover o scanner para outro ambiente.**

#### **Modelo 001 (carrinho)**

- Desligue conforme as instruções [\(consulte](#page-24-0) Como desligar o scanner, p. 25)
- coloque o interruptor de energia na posição desligada.
- Desconecte o cabo de energia da tomada e enrole-o em torno do(s) prendedor(es).
- Destrave as rodas levantando a lingueta vermelha em cada uma delas.
- Mova o dispositivo segurando-o pela alça (consulte [Identificação](#page-17-1) das partes do scanner, p. 18).
- Ao chegar ao destino, trave cada roda empurrando a lingueta para baixo.

#### **Modelo 100 (laptop)**

- Deslique conforme as instruções [\(consulte](#page-24-0) Como desligar o scanner, p. 25)
- Desconecte o cabo de energia da tomada. Agora você pode mover o laptop para outro local.

#### **Nota**

Se a peça de mão for derrubada ou sofrer um choque, realize a verificação de integridade para confirmar que ela ainda está funcionando da maneira especificada. Consulte [Verificação](#page-36-1) de integridade, p. 37.

#### **Transporte**

Sempre use a embalagem original para transportar o scanner. Consulte as instruções para [Embalar](#page-45-0) o [scanner](#page-45-0) (p. 46) e Como [desembalar](#page-15-1) o scanner (p. 16).

### <span id="page-33-0"></span>**6.2 Reprocessamento**

Reprocessamento significa o processamento de dispositivos médicos reutilizáveis. Inclui, se aplicável:

- preparação no ponto de uso;
- preparação, limpeza, desinfecção;
- secagem;
- n inspeção, manutenção e teste;
- embalagem;
- esterilização;
- n armazenamento.

#### A Alerta

O reprocessamento deve ser feito antes do primeiro uso, depois de cada uso, assim como antes da manutenção, serviço, reparo e descarte para evitar a contaminação cruzada.

#### A Cuidado

Antes de qualquer reprocessamento, desligue o scanner e o SharpAdjust da tomada.

Sempre manuseie a peça de mão com muito cuidado, pois ela contém componentes frágeis. A queda da peça de mão e de suas anilhas pode danificá-las permanentemente.

Certifique-se de que a parte óptica seja limpa após a desinfecção da seguinte maneira:

- 1. Desmonte a anilha da peça de mão (consulte Montagem e [desmontagem](#page-19-0) da anilha da peça de mão, [p. 20\)](#page-19-0).
- 2. Limpe a parte óptica da anilha da peça de mão e da peça de mão (sem anilha) (consulte Figura [8: Limpeza](#page-34-0) da parte óptica da peça de mão <sup>e</sup> da anilha, [p. 35\)](#page-34-0).
- 3. Use luvas. Use um pano macio, sem fiapos, não abrasivo, absorvente e descartável umedecido com álcool. Limpe a parte óptica uma vez em uma direção. Repita se necessário.

<span id="page-34-0"></span>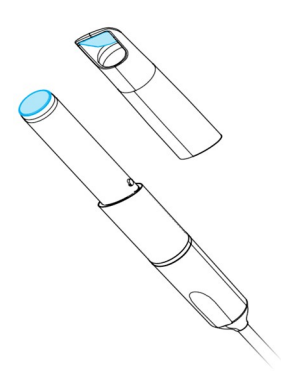

Figura 8: Limpeza da parte óptica da peça de mão e da anilha

O Scanner Intraoral consiste de áreas não críticas e semicríticas. Semicríticas são as áreas que entram em contato com as membranas mucosas. Não críticas são as áreas de contato com a pele, mas não com as membranas mucosas. Os materiais usados nas áreas semicríticas são biocompatíveis. A área semicrítica requer esterilização. As áreas não críticas requerem desinfecção intermediária ou de nível baixo.

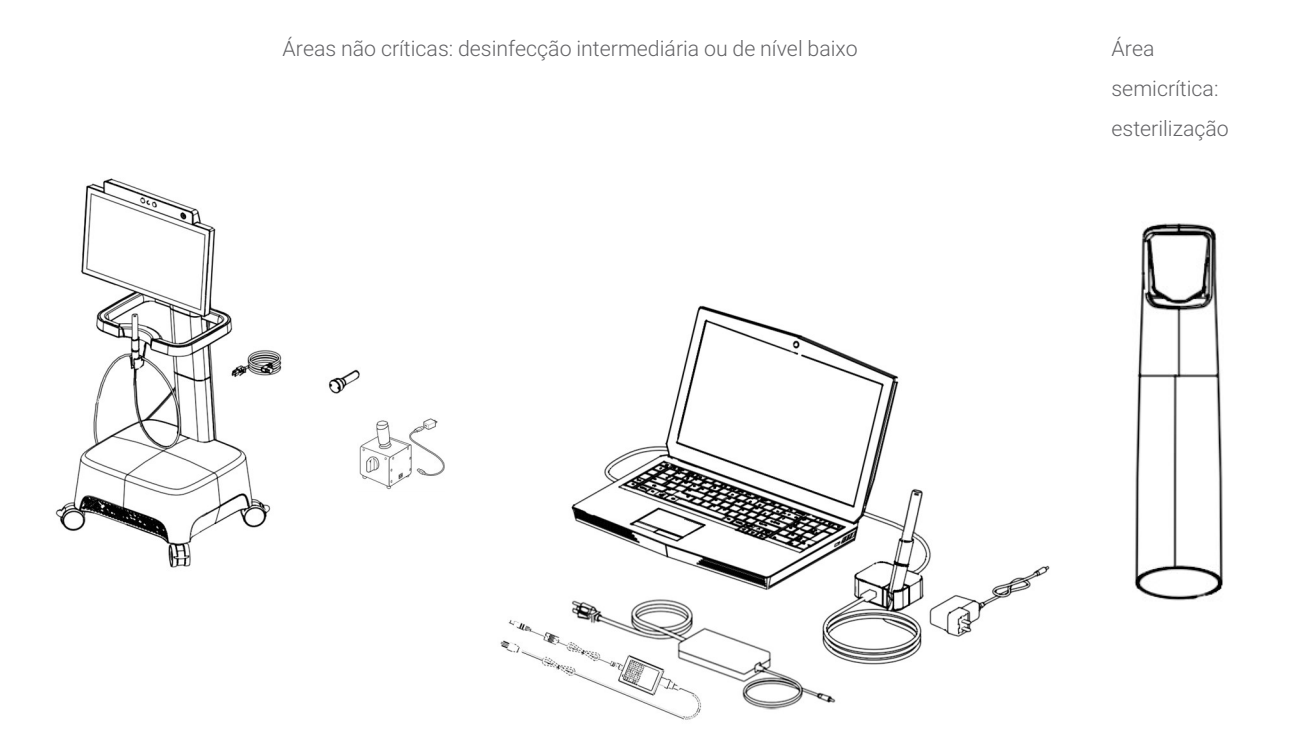

Scanner Intraoral (sem anilha da peça de mão)

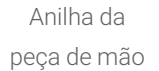

Figura 9: Níveis de desinfecção da anilha da peça de mão/scanner

Anexo A – [Reprocessamento](#page-58-0) da anilha da peça de mão e Anexo B – [Reprocessamento](#page-63-0) do Scanner Intraoral [\(sem](#page-63-0) anilha da peça de mão) contêm mais detalhes sobre como reprocessar.

As instruções dadas foram validadas pela Dental Wings como sendo capazes de preparar o Scanner Intraoral para reutilização (250 ciclos). Continua sendo responsabilidade do usuário assegurar que o reprocessamento de fato realizado utilizando os equipamentos, materiais e pessoal nas instalações odontológicas ou de reprocessamento atinja o resultado desejado. Isso exige validação e uma monitoração rotineira do processo. Da mesma forma, qualquer desvio por parte do usuário das instruções fornecidas é realizado sob responsabilidade exclusiva do usuário e deve ser devidamente avaliado quanto à eficácia e a possíveis consequências adversas.

### <span id="page-35-0"></span>**6.3 Backup de dados**

#### A Cuidado

Faça o backup dos seus dados regularmente. É responsabilidade do usuário realizar e manter o backup de dados a fim de evitar a perda de dados.

O Scanner Intraoral realiza backups automáticos da base da dados contanto que você defina um destino para ele:

1. Faça o login como Administrador.

2. Selecione o ícone *Configuração* no menu principal, depois o menu de contexto *Configurações do sistema*.

3. No campo diretório de *Destino do backup*, insira um local ou clique no ícone da pasta para procurar o destino desejado para armazenar os arquivos criados pela função de backup automático.

### <span id="page-35-1"></span>**6.4 Atualizações de software**

O usuário é automaticamente notificado sobre atualizações pendentes. Atualize o software conforme indicado para usufruir de melhorias contínuas e para manter a conformidade regulamentar.

#### A Cuidado

Online updates are used to solve safety and/or information security issues. Essas atualizações são obrigatórias. Isso será esclarecido pelas informações fornecidas com a atualização online.
## <span id="page-36-1"></span>**6.4 Ferramentas de manutenção**

O Scanner Intraoral é um dispositivo com automanutenção. Duas ferramentas de manutenção estão disponíveis:

- <sup>n</sup> A anilha da verificação de integridade é um componente não médico e não elétrico enviado com todos os modelos do Scanner Intraoral.
- O SharpAdjust é um componente elétrico não médico do Scanner Intraoral, com seu próprio rótulo. O SharpAdjust é enviado aos usuários mediante pedido.

O software solicita que os usuários apliquem a anilha da verificação de integridade periodicamente para validar a integridade da parte óptica. Se não for possível validar a integridade, os usuários são orientados a executar o SharpAdjust para ajustar com precisão a parte óptica.

## **Verificação de integridade**

A anilha da verificação de integridade é uma ferramenta de manutenção usada para validar a integridade da parte óptica do scanner.

## $\Lambda$  Cuidado

Certifique-se de que a anilha da verificação de integridade seja reprocessada da forma necessária antes e depois do uso. Consulte Anexo <sup>B</sup> – [Reprocessamento](#page-63-0) do Scanner Intraoral (sem anilha da peça de [mão\),](#page-63-0) p. 64.

- 1. Certifique-se de que a peça de mão (sem anilha) esteja conectada na unidade de digitalização (consulte [Desmontagem](#page-19-0) da anilha da peça de mão, [p. 20\)](#page-19-0).
- 2. Selecione o ícone Configuração no menu principal, depois o menu de contexto Gerenciamento da peça de mão.
- 3. Coloque a anilha de verificação de integridade na peça de mão e gire-a em sentido horário para travá-la na posição [\(consulte](#page-36-0) Figura 10: Uso da anilha da verificação de [integridade,](#page-36-0) p. 37) :
- 4. Selecione o botão *Iniciar teste* e aguarde a confirmação e mais instruções para exibir na tela.
- 5. Quando o processo terminar, gire a anilha da verificação de integridade em sentido anti-horário para destravá-la e retire-a da peça de mão em um movimento deslizante.

<span id="page-36-0"></span>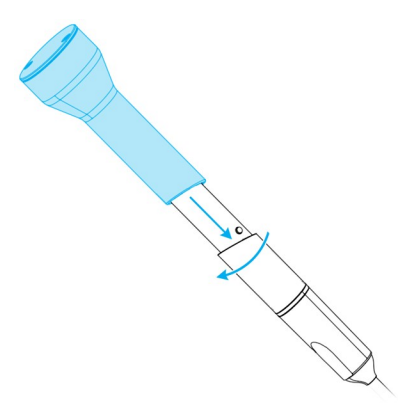

Figura 10: Uso da anilha da verificação de integridade

## **Nota**

O scanner não requer calibração. No entanto, a verificação de integridade também deve ser realizada se a anilha da peça de mão for derrubada ou sofrer um choque, para confirmar que ela ainda está funcionando da maneira especificada.

## **SharpAdjust**

O SharpAdjust é uma ferramenta de manutenção usada para o ajuste preciso do sistema óptico do Scanner Intraoral. Ele é aplicado caso a verificação de integridade falhe duas vezes seguidas.

## A Cuidado

Certifique-se de que o SharpAdjust seja reprocessado da forma necessária antes e depois do uso. Consulte Anexo <sup>B</sup> – [Reprocessamento](#page-63-0) do Scanner Intraoral (sem anilha da peça de mão), p. 64. Quando o SharpAdjust não estiver em uso, armazene-o com a tampa da anilha na embalagem original.

## **Identificação de partes**

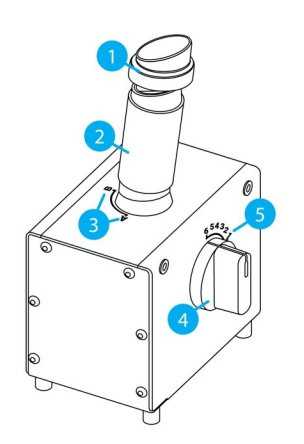

- 1. Tampa
- 2. Anilha do SharpAdjust
- 3. Posições da anilha do SharpAdjust
- 4. Botão giratório
- 5. Posições selecionáveis

Figura 11: Identificação das partes do SharpAdjust

## <span id="page-37-0"></span>**Conectar o SharpAdjust**

O SharpAdjust está conectado e pronto para usar se a luz estiver ligada. Se o SharpAdjust não estiver funcionando corretamente, entre em contato com seu distribuidor local.

### **Modelo 001 (carrinho)**

- 1. Conecte o cabo USB no SharpAdjust.
- 2. Conecte a outra ponta do cabo em uma tomada usando uma fonte USB.
- 3. Remova a tampa da anilha do SharpAdjust.

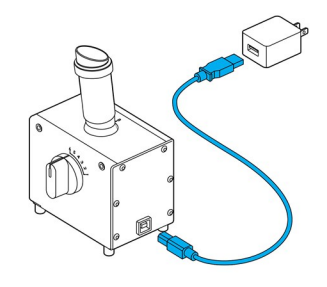

Figura 12: Conectar o SharpAdjust para Modelo 001 (carrinho)

### **Modelo 100 (laptop)**

- 1. Conecte o cabo USB no SharpAdjust.
- 2. Conecte a outra ponta do cabo na porta USB.
- 3. Remova a tampa da anilha do SharpAdjust.

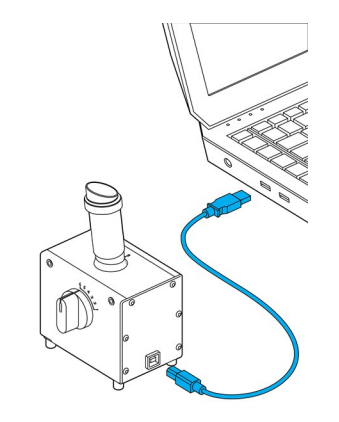

Figura 13: Conectar o SharpAdjust para Modelo 100 (laptop)

## **Usar o SharpAdjust**

- 1. Conecte o SharpAdjust na tomada [\(consulte](#page-37-0) Conectar <sup>o</sup> [SharpAdjust,](#page-37-0) p. 38).
- 2. Certifique-se de que a peça de mão (sem anilha) esteja conectada na unidade de digitalização (consulte [Desmontagem](#page-19-0) da anilha da peça de mão, [p. 20\)](#page-19-0).
- 3. Coloque a peça de mão dentro da anilha do SharpAdjust e gire-a em sentido horário para travá-la na posição.
- 4. Coloque a anilha do SharpAdjust na posição A e coloque o botão giratório no 1.
- 5. Inicie o SharpAdjust selecionando o ícone Configuração no menu principal, depois Gerenciamento de peça de mão no menu de contexto. Siga as instruções na tela.
- 6. Quando o processo estiver concluído, gire a peça de mão em sentido anti-horário para destravá-la e retire-a da anilha em um movimento deslizante. Figura 14: Usar o SharpAdjust para ajustar

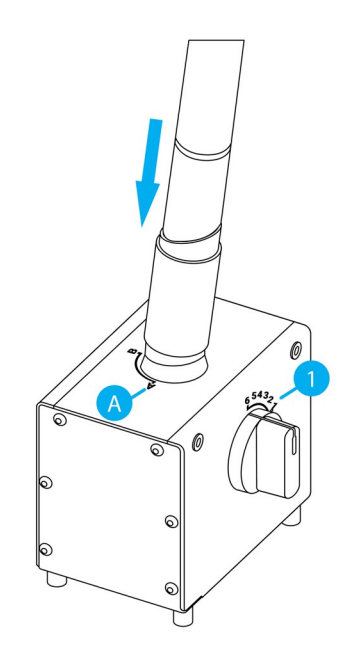

precisamente a parte óptica da peça de mão

## **Desconectar o SharpAdjust**

- 1. Certifique-se de que a peça de mão seja retirada do SharpAdjust.
- 2. Desconecte o SharpAdjust.
- 3. Reprocesse como descrito em [Reprocessamento](#page-33-0) (p. 34).
- 4. Recoloque a tampa na anilha do SharpAdjust e armazene a ferramenta na embalagem original.

## **6.5 Trocar fusíveis finos**

## **Modelo 001 (carrinho)**

O modelo 001 (carrinho) do Scanner Intraoral contém dois fusíveis finos *[\(consulte](#page-48-0) Dados técnicos e rótulo*, [p. 49\)](#page-48-0). Eles estão localizados na parte traseira da unidade de digitalização, no interior do conjunto do interruptor de energia. (consulte Figura 4: Identificação das partes do scanner, p. 18). Se necessário, troqueos da seguinte forma:

- 1. Usando uma pequena chave de fenda de cabeça plana (aprox. 4 mm de largura), retire o compartimento interno num movimento de alavanca.
- 2. Troque os fusíveis finos correspondentes.
- 3. Monte novamente.

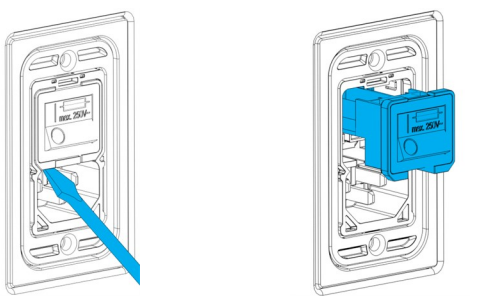

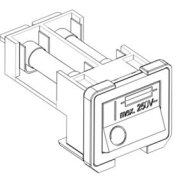

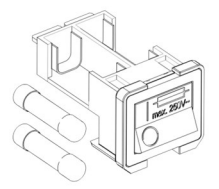

Figura 15: Instruções para a troca de fusíveis finos - Modelo 001 (carrinho)

## **6.6 Serviço**

## A Cuidado

Reprocesse antes da realização de serviços para evitar contaminação cruzada.

Para reduzir o risco de choque elétrico, não retire a tampa. Contrate técnicos autorizados para serviços de manutenção e consertos.

Não substitua componentes do scanner sem autorização prévia do seu distribuidor. Contrate técnicos autorizados para serviços de manutenção e consertos.

A realização de serviços é necessária se o dispositivo tiver sido danificado de qualquer forma, tiver sido exposto a chuva ou umidade, não estiver funcionando normalmente ou tiver sido derrubado. Entre em contato com seu distribuidor local.

O Scanner Intraoral não requer serviços regulares de consertos e manutenção. No entanto, em alguns países, esses serviços podem ser obrigatórios conforme as leis nacionais. É aceitável adotar uma abordagem baseada em riscos levando em conta o volume de uso. Ela deve ser realizada conforme o IEC 62353.

Ao devolver seu scanner para serviços ou consertos, embale-o conforme descrito em [Embalar](#page-45-0) <sup>o</sup> scanner (p. [46\)](#page-45-0).

# **7. Solução de problemas**

Abaixo há uma lista de mensagens (algumas delas abreviadas) que podem aparecer durante a utilização do Scanner Intraoral e as ações que devem ser tomadas para resolver o problema.

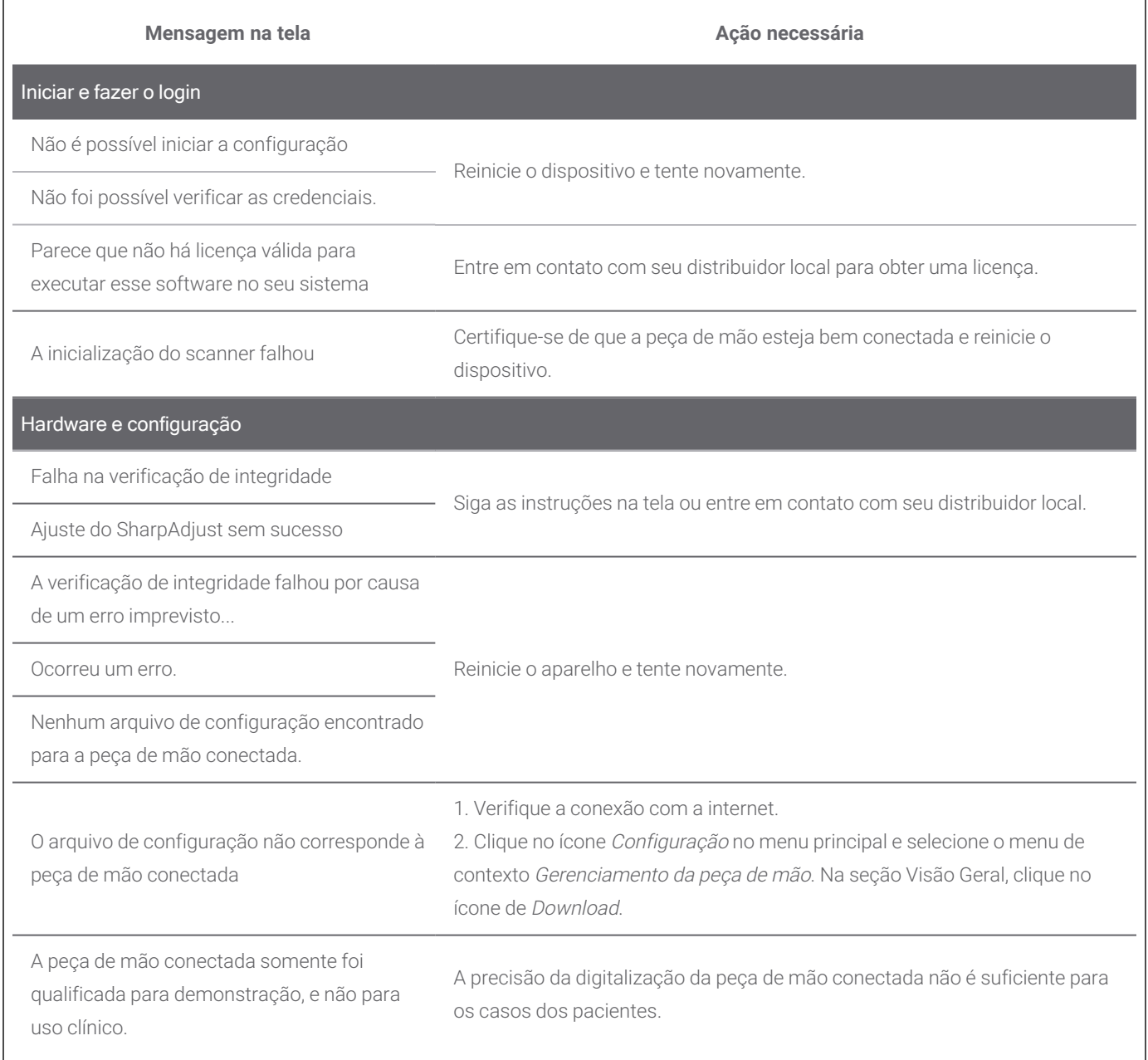

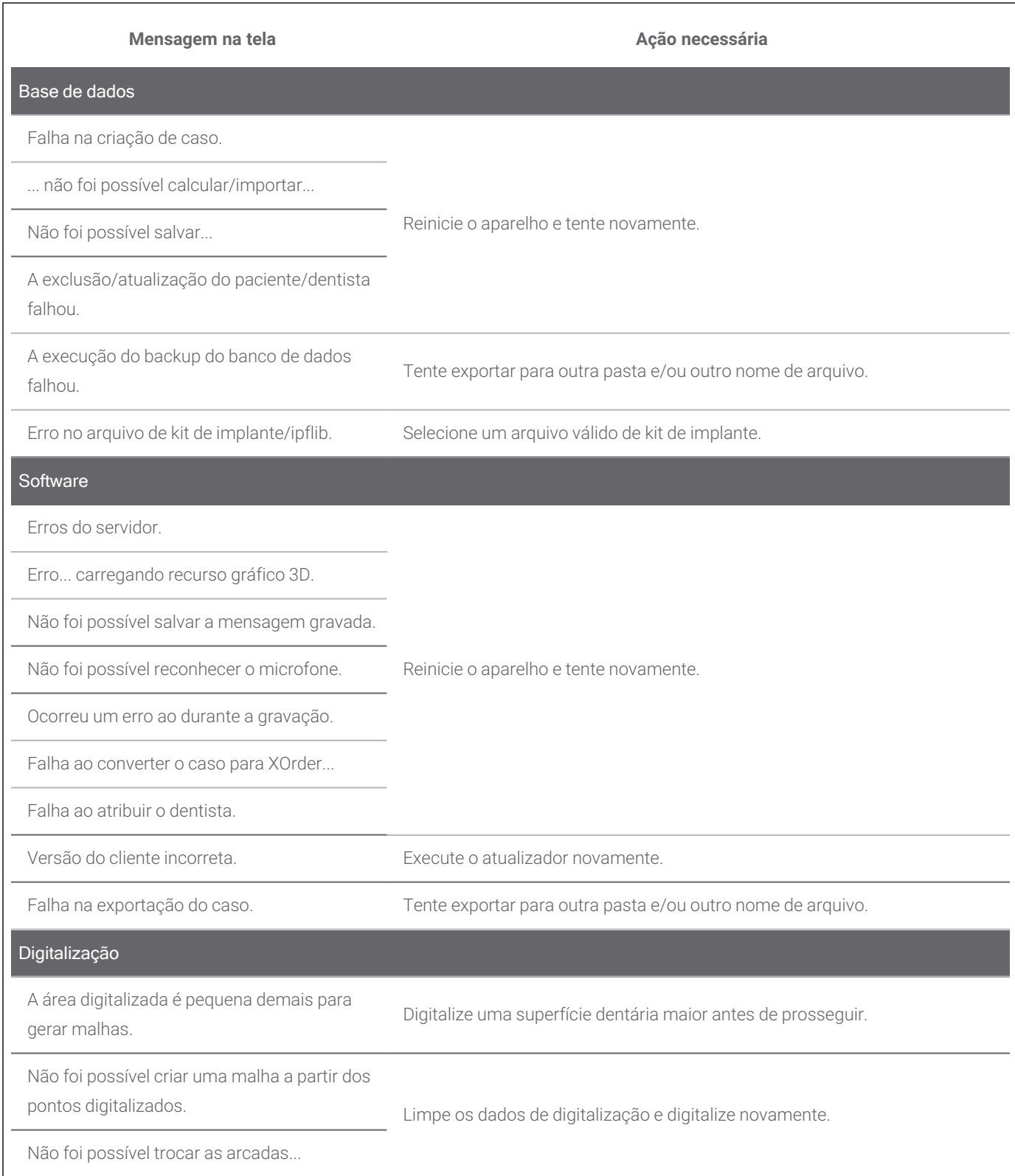

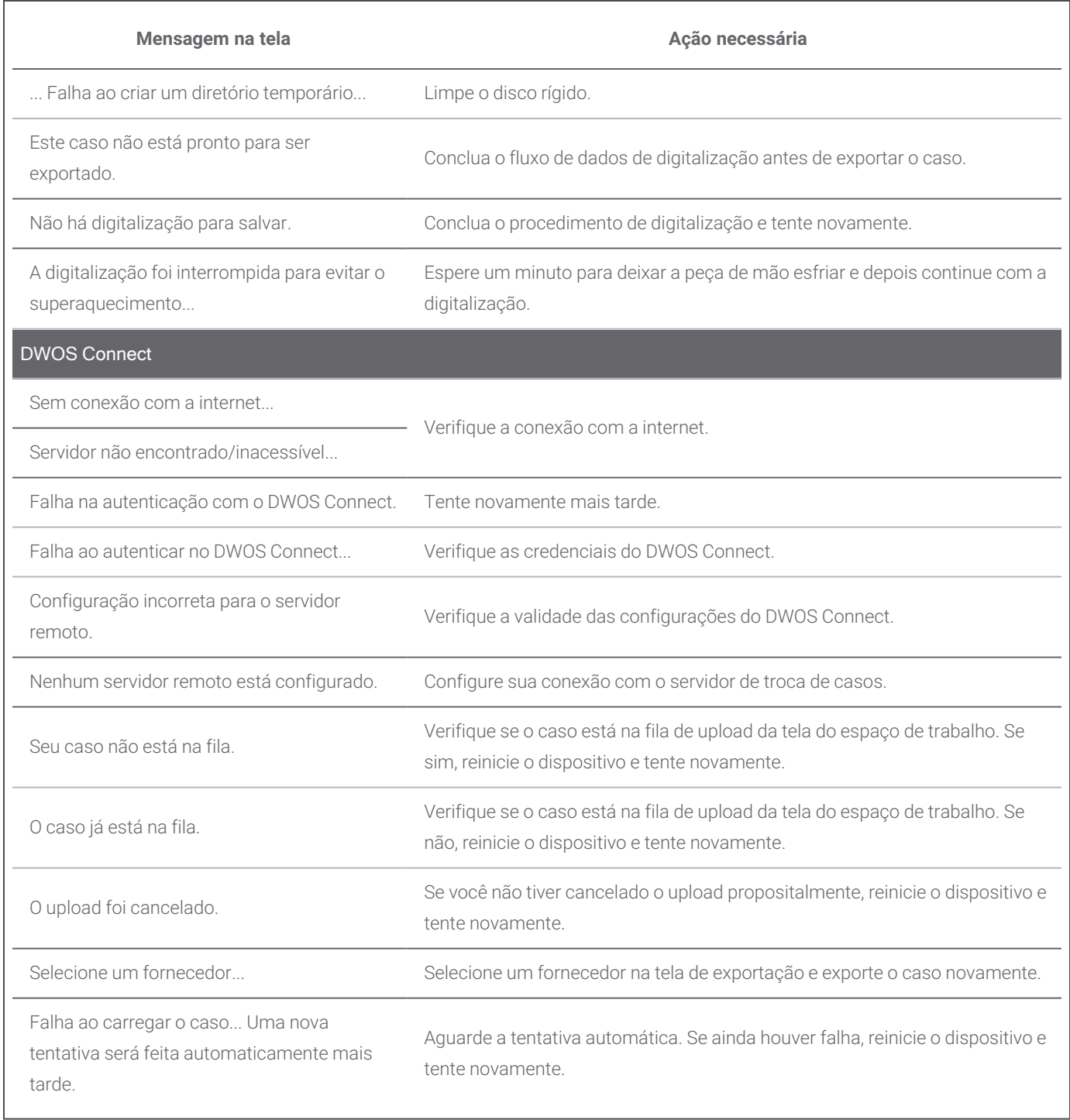

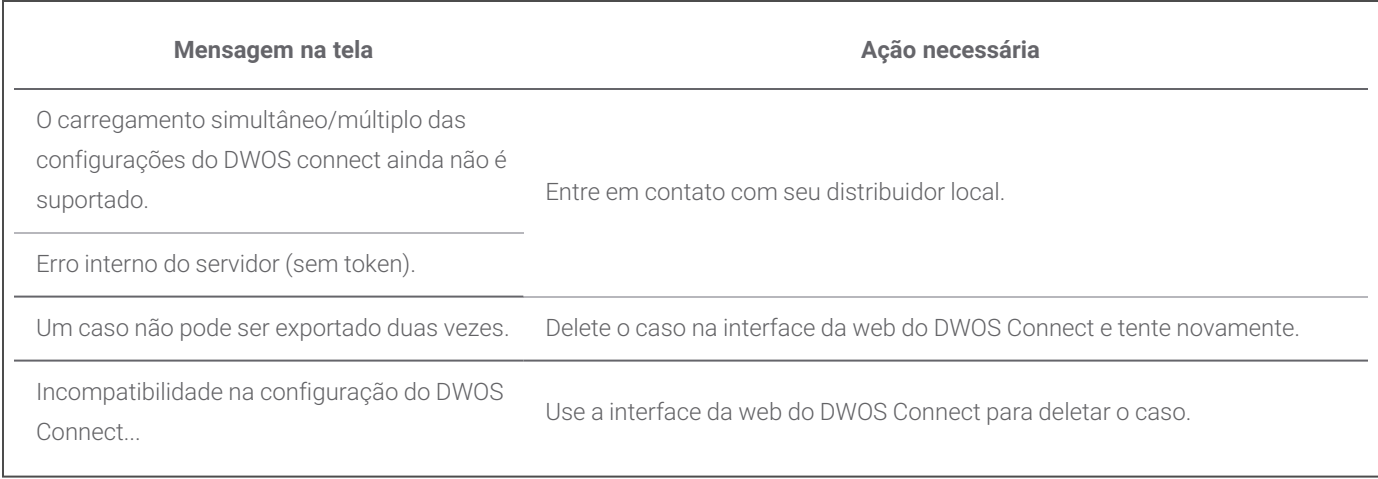

Se a ação recomendada não solucionar o problema, ou no caso de outras mensagens na tela, entre em contato com seu distribuidor local.

## <span id="page-45-0"></span>**8. Embalar o scanner**

### **Modelo 001 (carrinho)**

A embalagem do scanner para transporte deve ser realizada da seguinte forma:

- <sup>n</sup> Desligue a unidade de digitalização.
- Coloque o interruptor de energia na posição *desligada*.
- Desconecte o cabo de energia, enrole-o cuidadosamente e coloque-o dentro de um dos compartimentos de embalagem.
- <sup>n</sup> Coloque a peça de mão em seu estojo.
- Embale o scanner em sua caixa e material de embalagem original da forma mostrada abaixo.

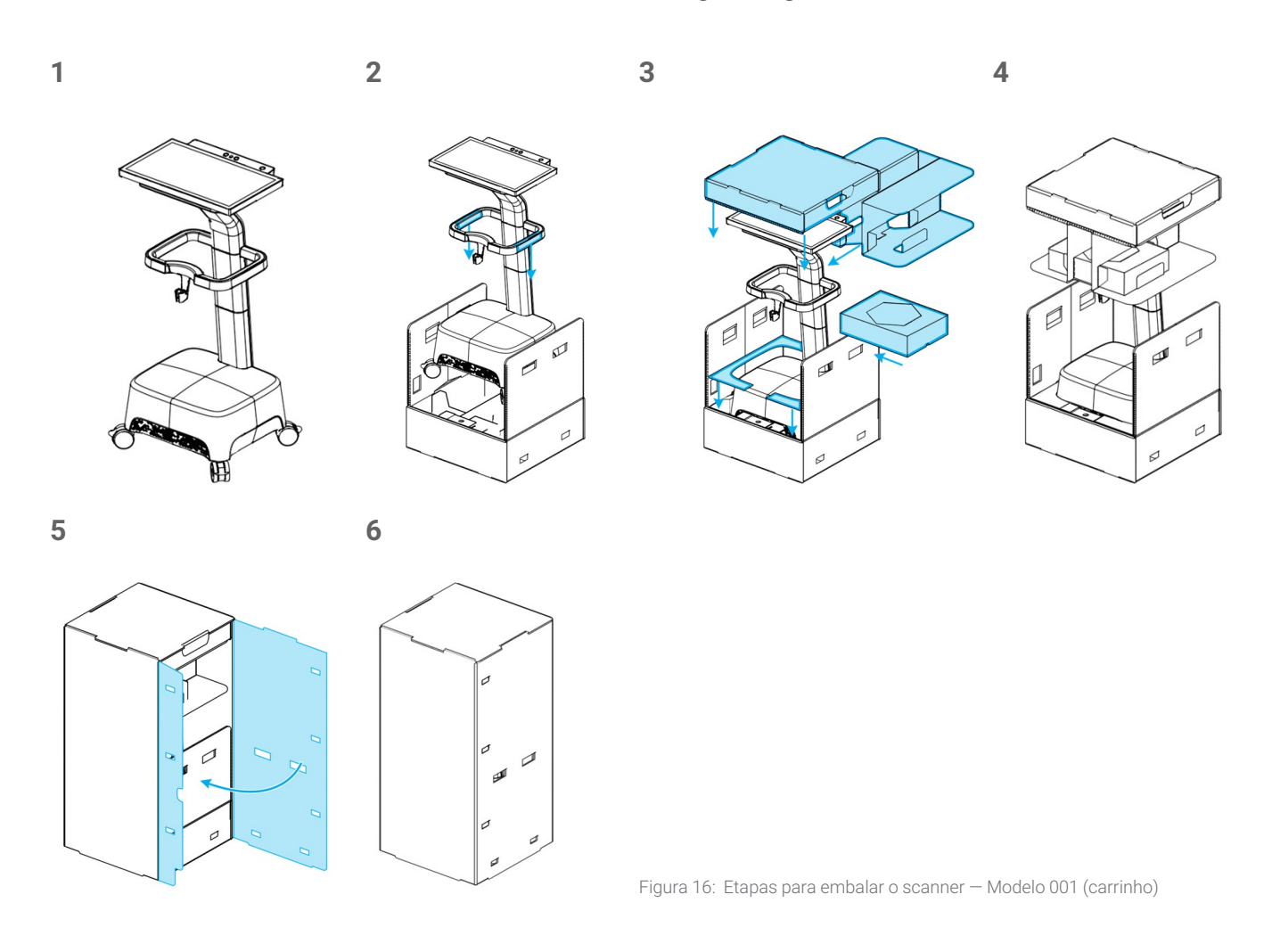

## **Modelo 100 (laptop)**

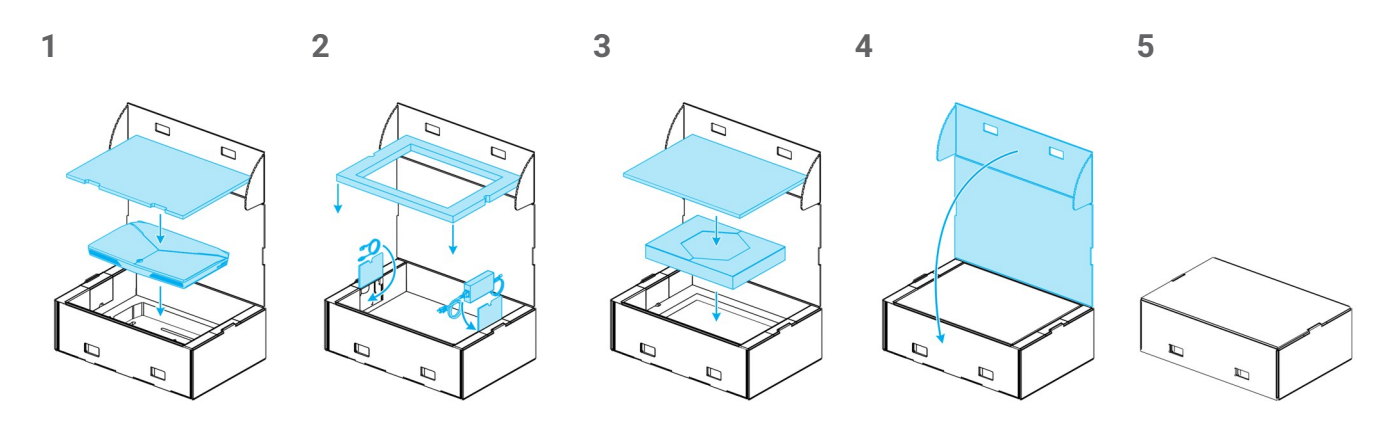

Figura 17: Etapas para embalar o scanner — Modelo 100 (laptop)

## <span id="page-47-0"></span>**9. Distribuidores e serviço**

Contrate técnicos autorizados para serviços de manutenção e consertos. Em caso de dúvidas ou consertos, entre em contato com seu distribuidor local.

Alternativamente, entre em contato com **support@dental-wings.com** (em inglês, francês ou alemão).

<span id="page-48-0"></span>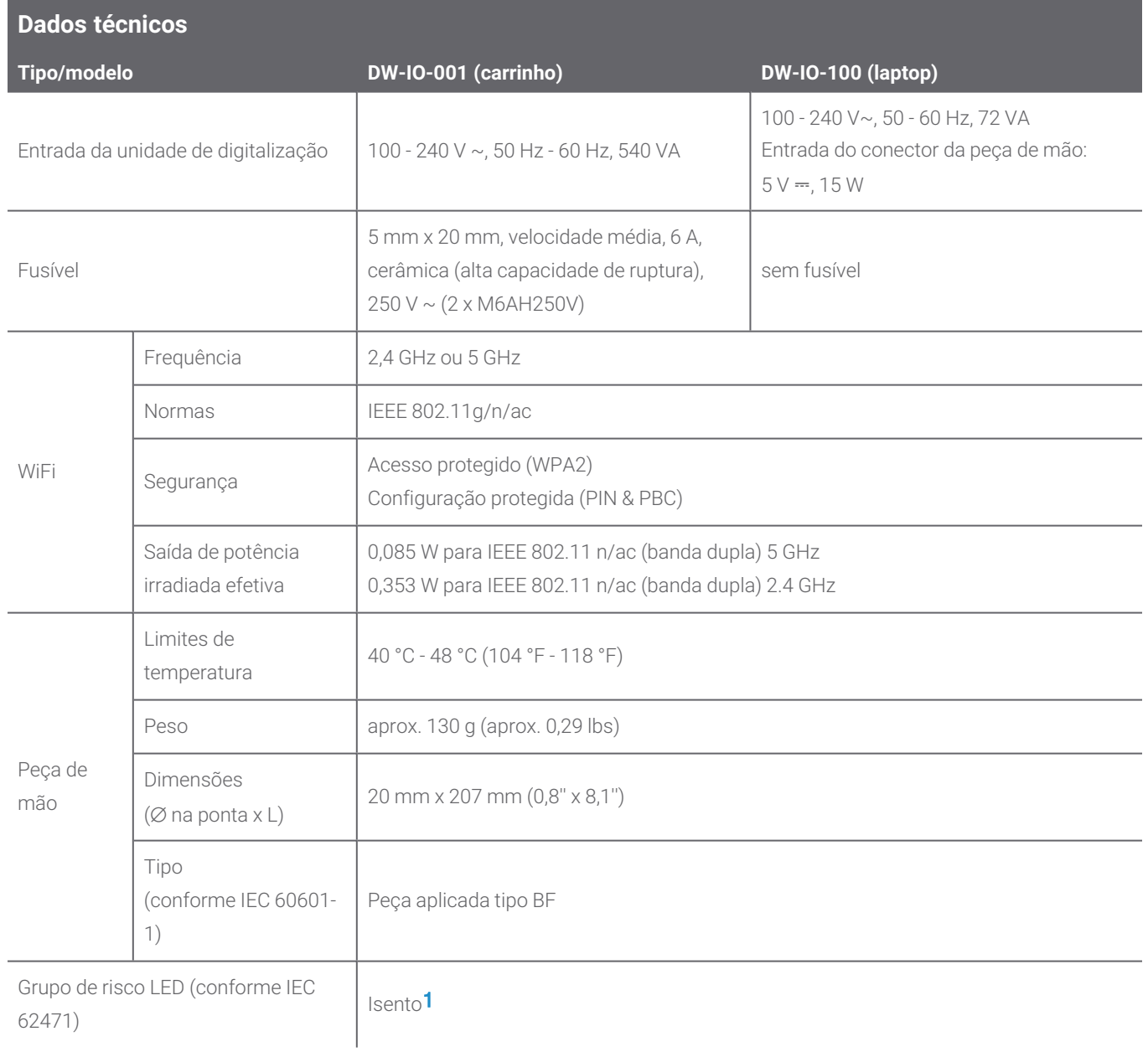

1 Peça de mão com anilha da peça de mão medida na pior das hipóteses (60 mm de distância).

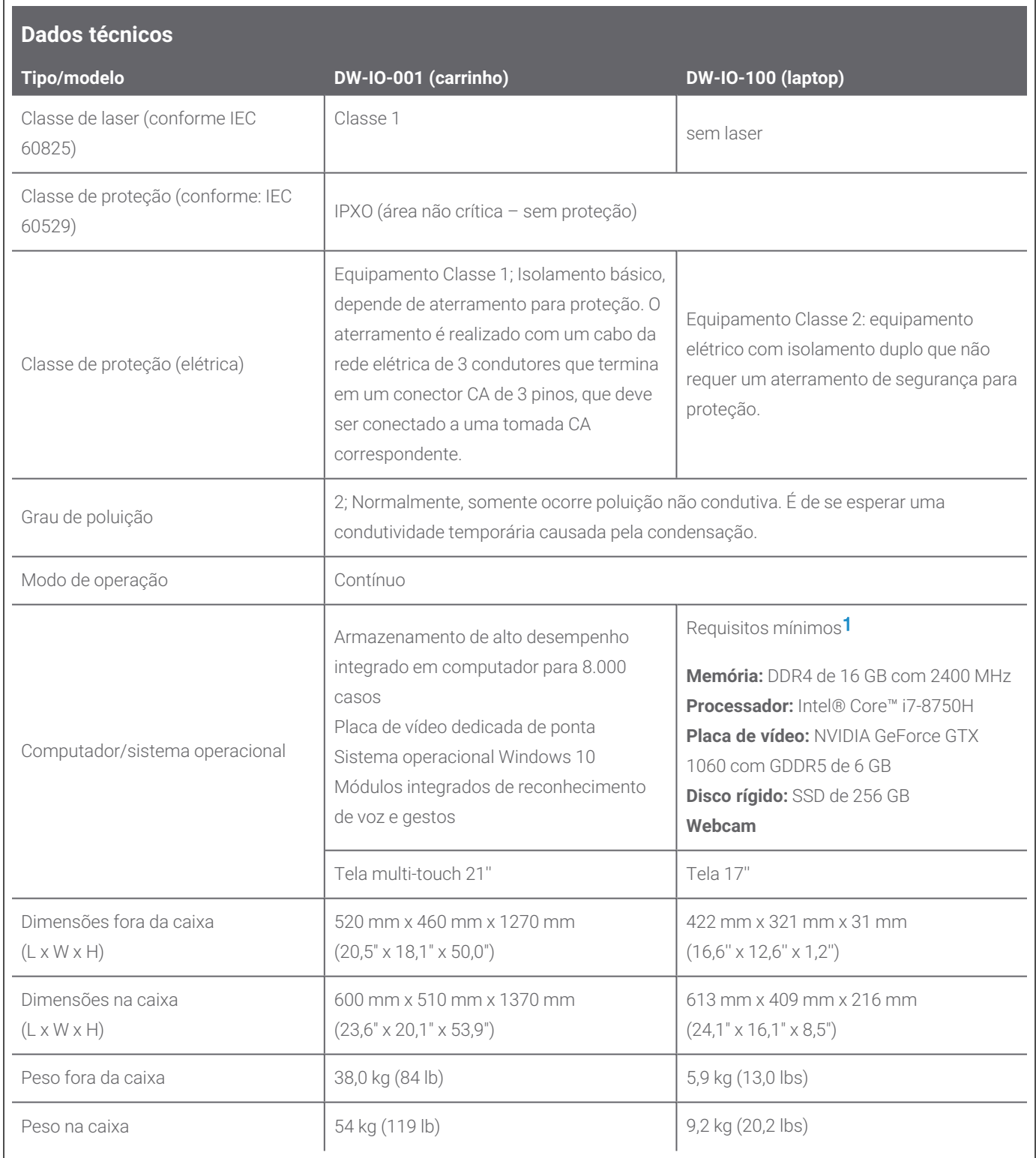

1 Requisitos mínimos foram especificados para permitir o bom funcionamento do software. O software também pode ser executado em configurações de maior desempenho. A adequação de tais configurações deve ser validada pelo usuário.

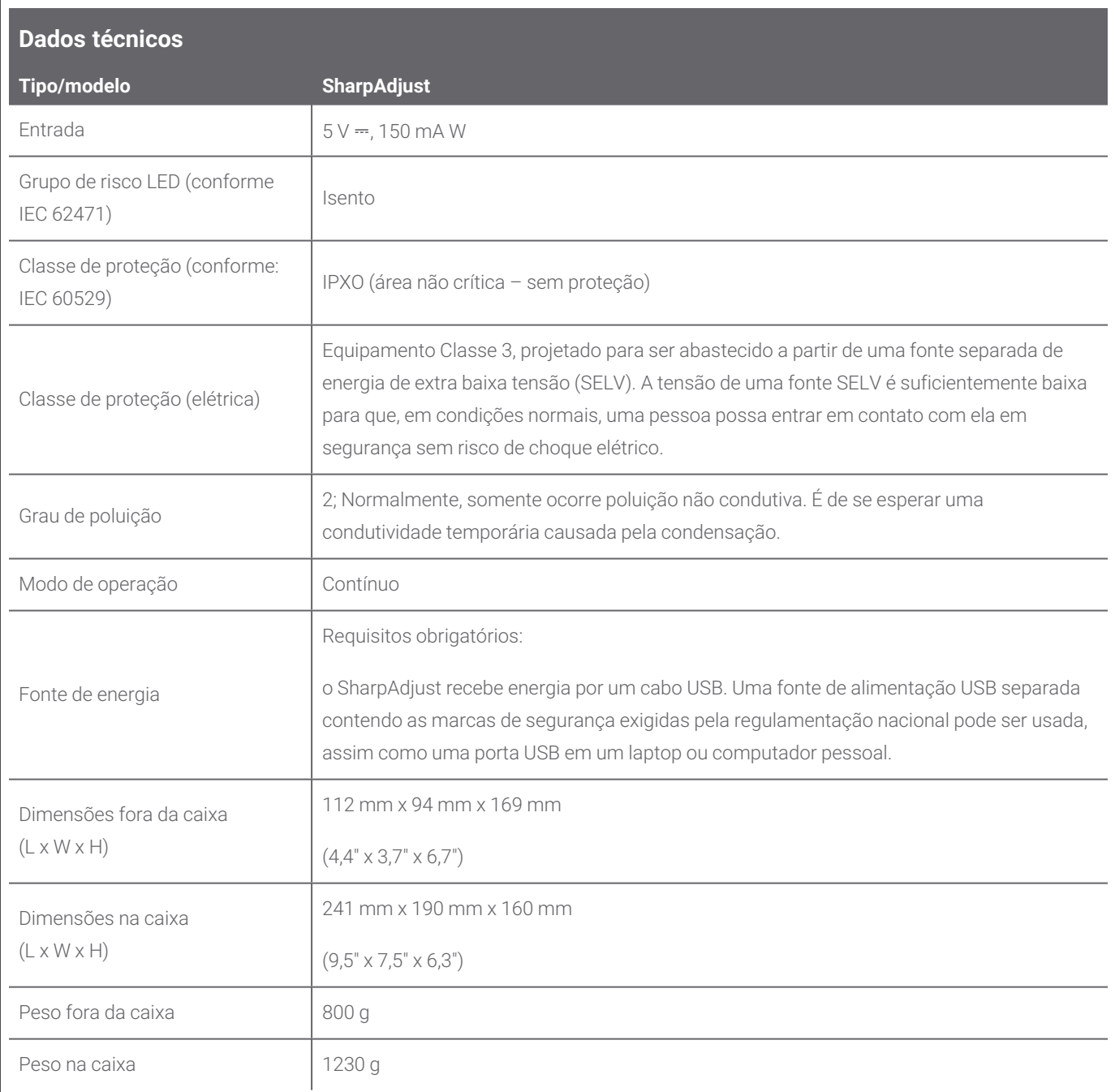

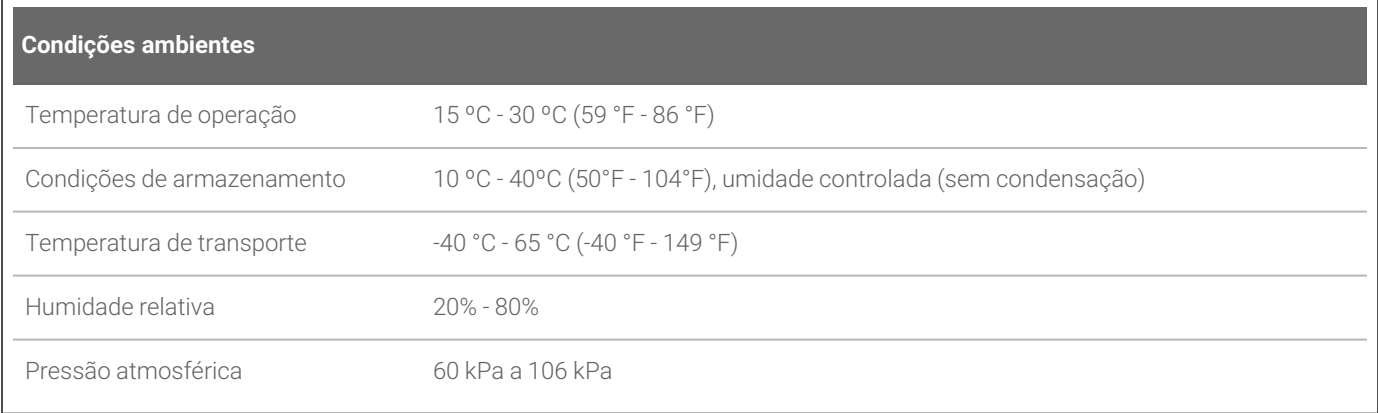

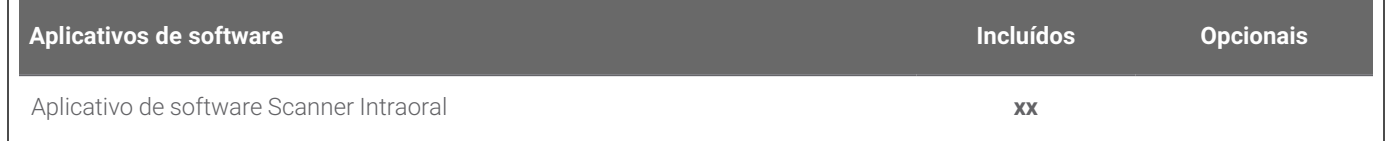

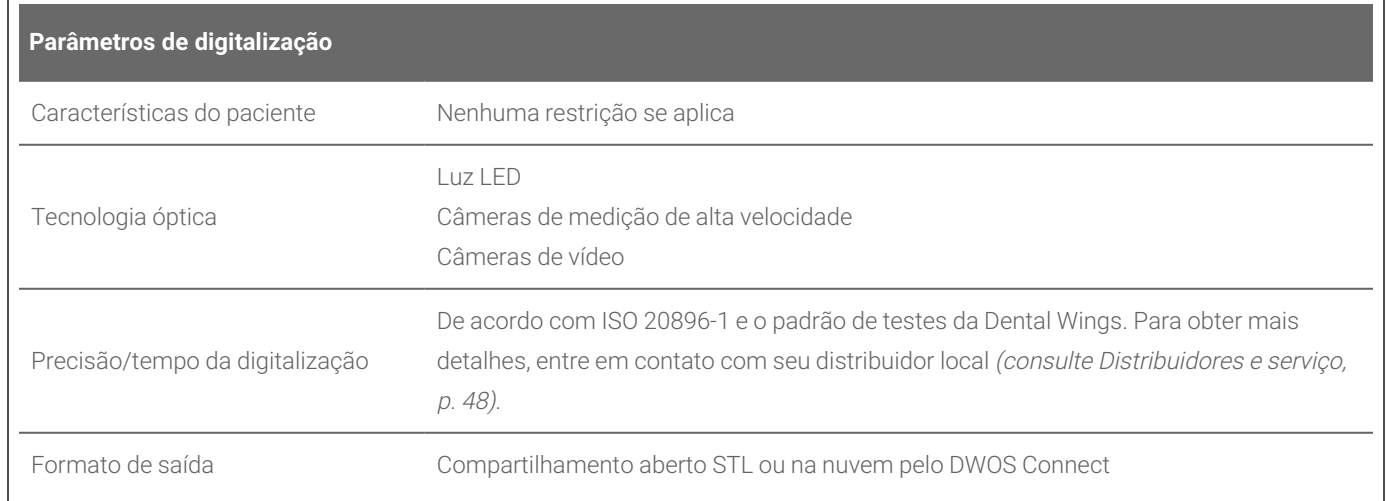

## **Rótulos do scanner**

Esse é um exemplo do rótulo no seu dispositivo:

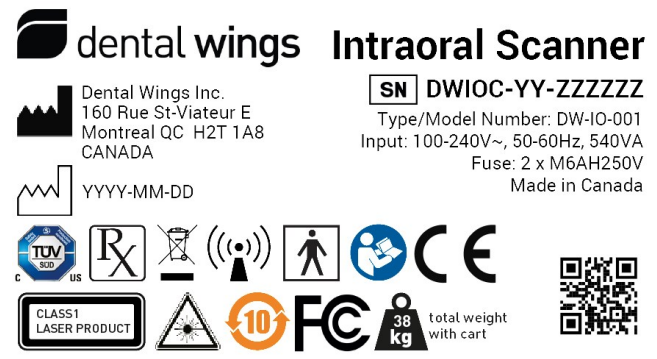

\*+D840DWIO0010/\$\$+7DWIOC-YY-ZZZZZZ/16DYYYYMMDD3\*

Figura 18: Rótulo do dispositivo — Modelo 001

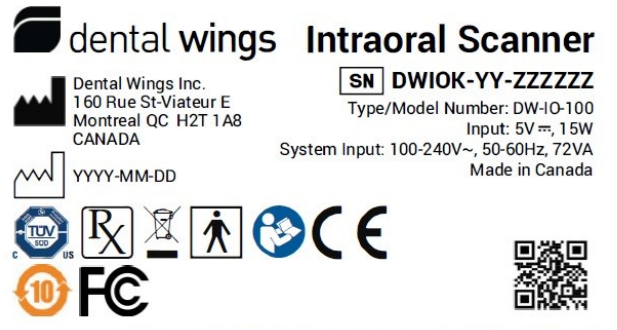

\*+D840DWIO1000/\$\$+7DWIOK-YY-ZZZZZZ/16DYYYYMMDDB\*

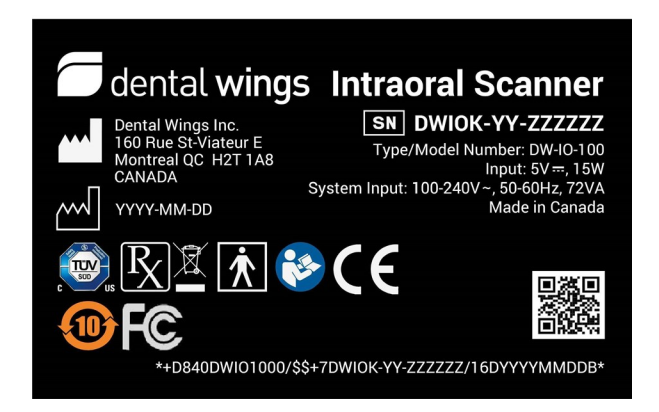

Figura 19: Rótulo do dispositivo — Modelo 100 (fundo claro) Figura 20: Rótulo do dispositivo — Modelo 100 (fundo escuro)

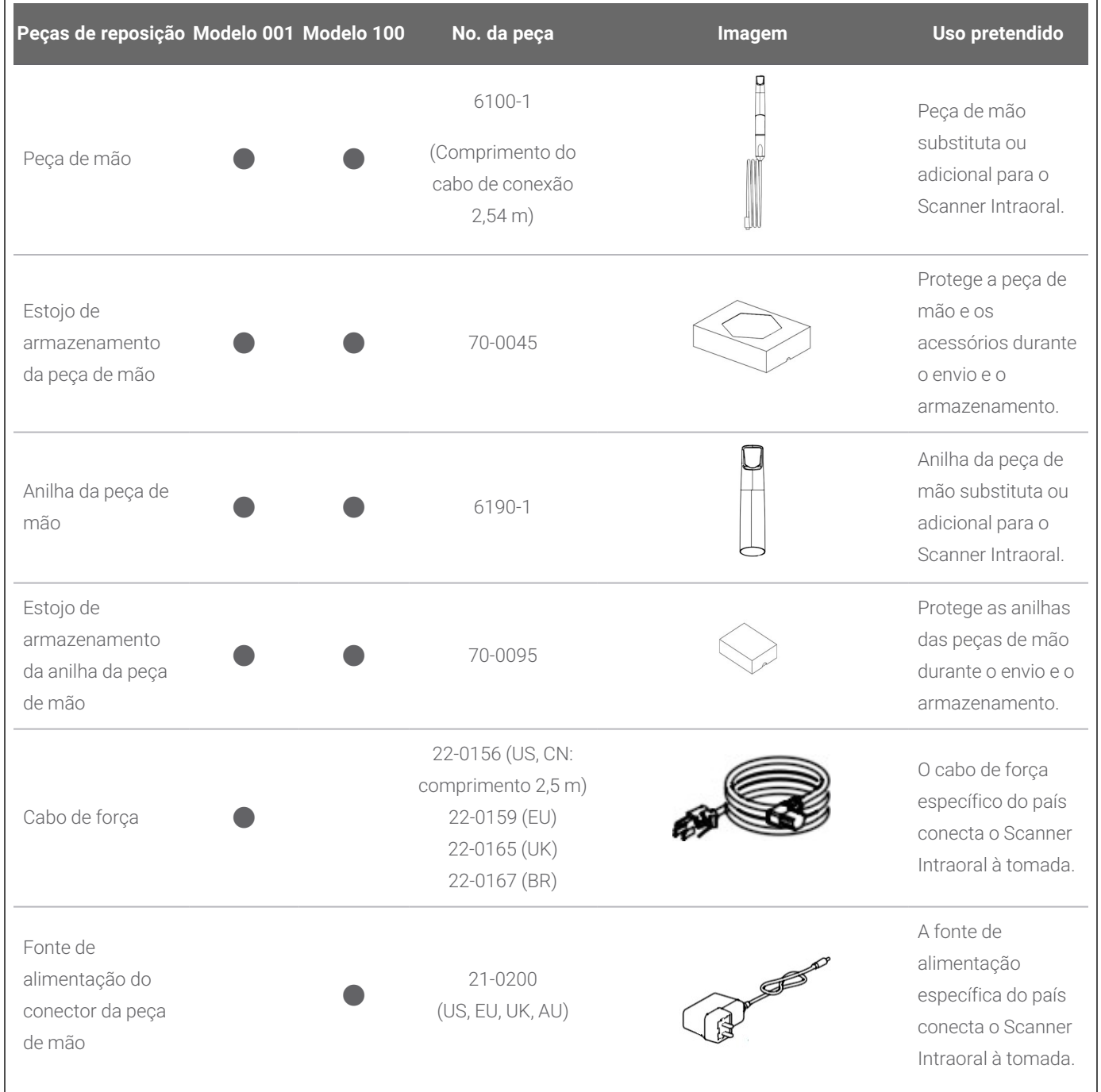

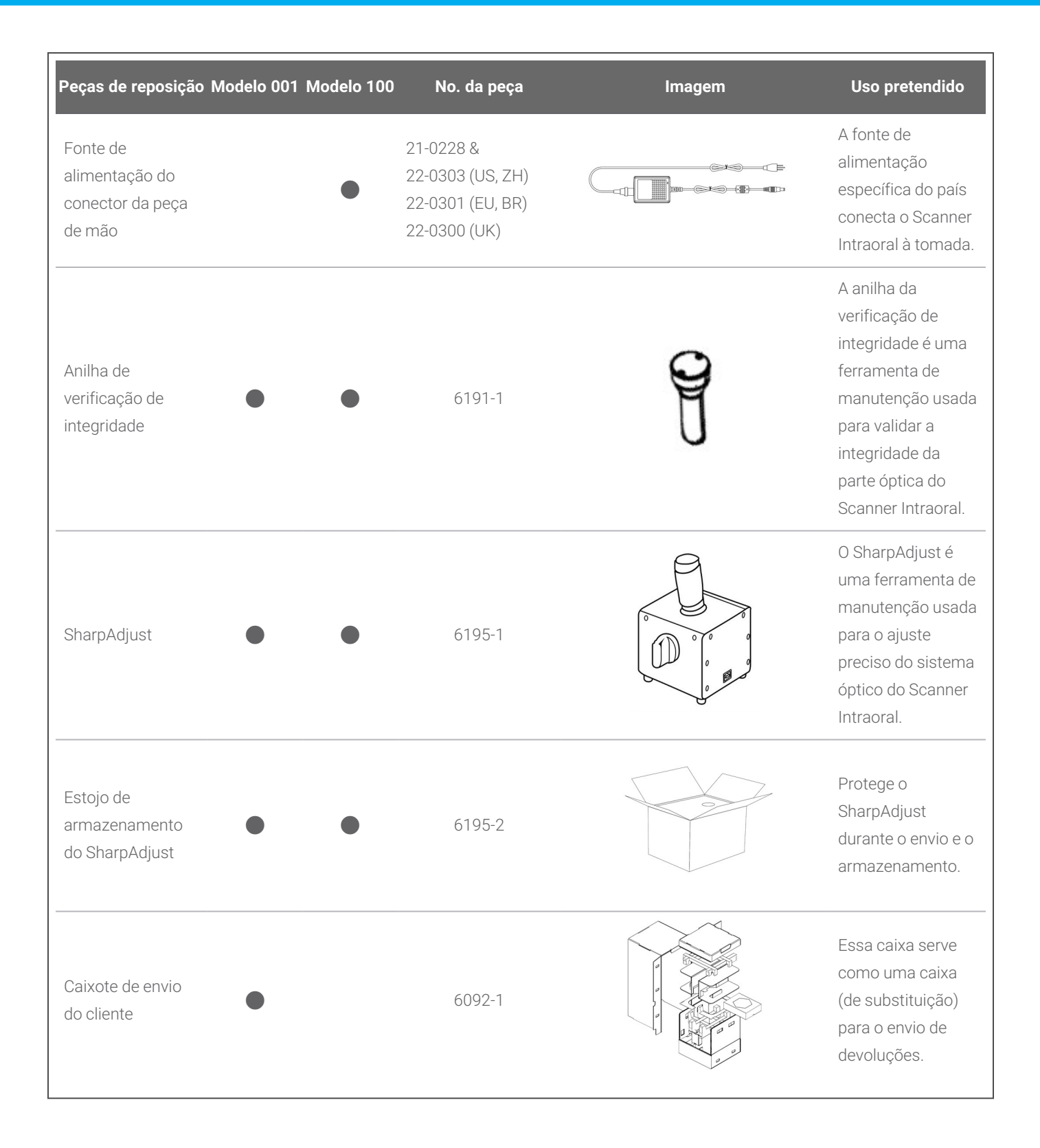

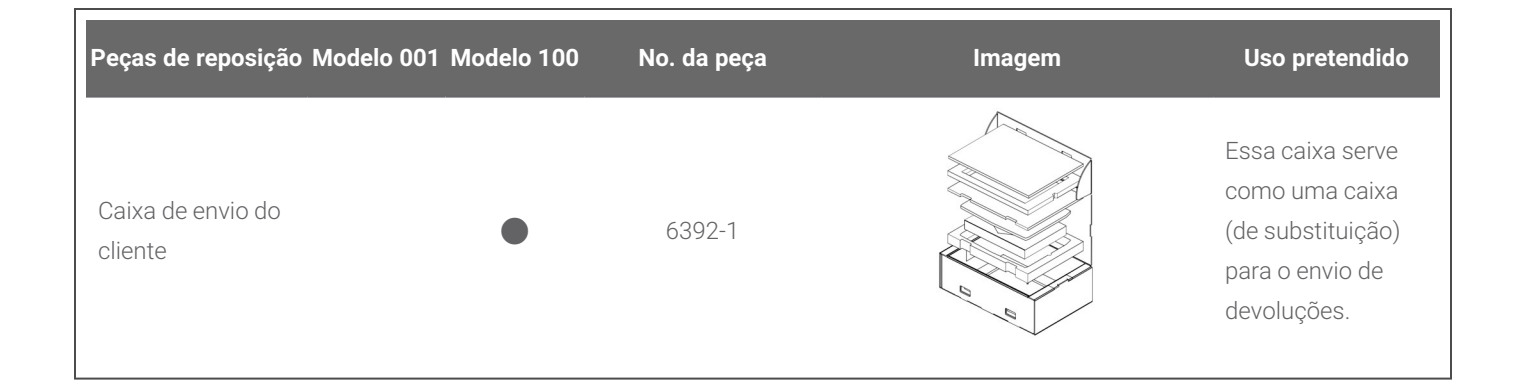

## **11. Explicação dos símbolos**

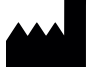

Indica o fabricante legal do dispositivo

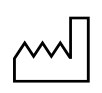

Indica a data em que o dispositivo foi fabricado

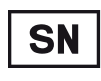

Indica o número de série do dispositivo

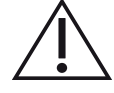

Cuidado: consulte as Instruções de uso para obter informações importantes sobre precauções.

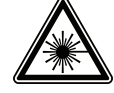

Radiação do laser

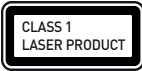

Produto de laser Classe 1 conforme IEC 60825-1

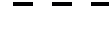

Corrente contínua

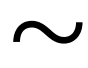

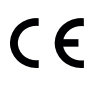

exponente alternada<br>
T<br>  $\epsilon$  0 dispositivo atend O dispositivo atende aos requisitos das diretrizes europeias fornecidas na Declaração de Conformidade da UE

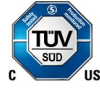

Conformidade com normas de Segurança e Saúde Ocupacional dos EUA e com os requisitos do SCC (Canadá)

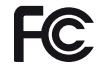

O dispositivo está em conformidade com a parte 15 das regras do FCC.

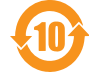

Período de uso ecológico conforme China RoHS

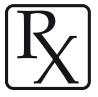

Cuidado: a lei federal dos EUA restringe a venda deste dispositivo por, ou sob ordem de, um profissional de saúde licenciado.

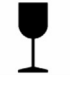

O conteúdo do pacote de transporte é frágil. Manuseie-o com cuidado.

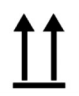

Indica a posição vertical correta do pacote de transporte

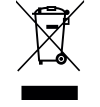

Do not dispose of this device as unsorted municipal waste. Collect separately.

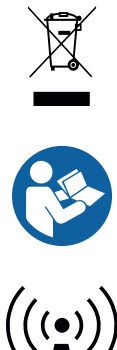

Siga as Instruções de uso

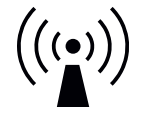

O dispositivo inclui um transmissor de radiofrequência; interferências podem ocorrer nas proximidades de equipamentos marcados com esse símbolo

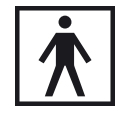

Peça aplicada Tipo BF

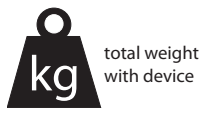

O peso do dispositivo é o indicado no rótulo; nenhuma carga de trabalho permitida.

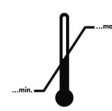

Limite de temperatura para o transporte

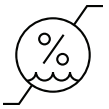

Limitação de umidade

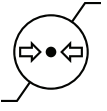

Limitação da pressão atmosférica

Observe que os símbolos acima podem aparecer com cores invertidas (por exemplo, na placa de identificação).

# <span id="page-58-0"></span>**Anexo A – Reprocessamento da anilha da peça de mão**

Fabricante: Dental Wings Inc.

Método: esterilização e desinfecção intermediária ou de nível baixo Aparelho: anilha da peça de mão do Scanner Intraoral

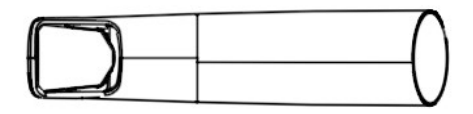

Figura 21: Anilha da peça de mão do Scanner Intraoral - superfícies semicríticas

#### Precauções

- Sempre use luvas.
- $\blacksquare$  Não use produtos de limpeza abrasivos.
- Arranhões na parte óptica causam danos na anilha da peca de mão. Tenha muito cuidado ao aplicar a escova macia com cerdas de nylon e o tecido específico.
- Proteja os trabalhadores e os arredores de contaminação ao escovar.
- <sup>n</sup> Cuidadosamente, evite inserir instrumentos afiados nas fendas ao redor da parte óptica, pois isso pode criar forças concentradas no vidro suscetível a fraturas ou pode delaminar a parte óptica.
- <sup>n</sup> Não use agentes de limpeza corrosivos ou desinfetantes com ácidos, bases, agentes oxidantes e solventes (com exceção de álcool).
- Evite movimentos circulares ao limpar a parte óptica.
- <sup>n</sup> Certifique-se de que a anilha da peça de mão esteja totalmente seca antes de armazená-la.
- n Inspecione regularmente os equipamentos usados.
- Ao esterilizar várias anilhas em um ciclo de esterilização a vapor, certifique-se de que a carga máxima do esterilizador não seja excedida.

#### Limites de reprocessamento

O reprocessamento repetido tem um efeito sobre a anilha da peça de mão. O fim da vida útil é determinado por efeitos cumulativos do reprocessamento, bem como por danos e desgastes devido ao uso. Recomendamos vivamente que o usuário inspecione regularmente a anilha da peça de mão. O usuário é o único responsável por problemas decorrentes do uso de uma anilha de peça de mão danificada ou desgastada.

#### Equipamentos e material

- Esterilizador a vapor (marcação de segurança; qualificado)
- <sup>n</sup> Detergente enzimático destinado à limpeza de dispositivos médicos feitos de metal, vidro e plástico
- <sup>n</sup> Desinfetante intermediário ou de baixo nível destinado à desinfecção da superfície de dispositivos médicos feitos de metal, vidro e plástico; eficiência comprovada (por exemplo, autorização da FDA, lista VAH/DGHM, marcação CE)
- Álcool (adequado para limpeza óptica)
- Água de torneira potável (a não ser que haja outra exigência do regulamento nacional)
- Pano macio, sem fiapos, não abrasivo, absorvente e descartável
- Escova macia com cerdas de nylon
- Seringa
- Luvas (descartáveis, feitas de nitrilo ou látex)
- <sup>n</sup> Material de embalagem padrão adequado para esterilização a vapor (resistência a uma temperatura de até pelo menos 137 °C (278,6 °F), permeabilidade suficiente ao vapor)

### **Instruções**

#### Ponto de uso

- Imediatamente, remova sujeiras excessivas na área semicrítica usando o pano especificado.
- Reprocesse dentro de no máximo duas horas.

#### Preparação para a descontaminação

- 1. Retire a anilha da peça de mão da peça de mão (Consulte Instruções de Uso[,Desmontagem](#page-19-0) da anilha da peça de mão (p. [20\)](#page-19-0)).
- 2. Transporte a anilha da peça de mão para a área de reprocessamento designada (não há requisitos de contenção e transporte).

#### Limpeza: automática

A limpeza automatizada não foi validada, já que os usuários não possuem o equipamento para limpar automaticamente. Portanto, não se deve aplicar limpeza automática à anilha da peça de mão.

## **Instruções**

#### Limpeza: manual

- 1. Selecione um detergente enzimático específico de forma que ele esteja de acordo com a descrição dos equipamentos deste procedimento. Siga as instruções de uso em termos de armazenamento, concentração, aplicação, temperatura e enxágue posterior.
- 2. Mergulhe a anilha da peça de mão em detergente enzimático e deixe de molho conforme suas instruções de uso.
- 3. Se houver resíduos visíveis, escove completamente a anilha da peça de mão com a escova especificada.
- 4. Use uma seringa cheia de detergente para enxaguar todas as áreas de difícil acesso da anilha.
- 5. Enxágue bem a anilha da peça de mão da forma descrita nas instruções de uso do detergente enzimático.
- 6. Seque-a usando um pano limpo. Limpe a parte óptica com um movimento unidirecional.

#### Desinfecção: manual

- 1. Selecione um desinfetante intermediário ou de baixo nível de forma que ele esteja de acordo com a descrição dos equipamentos deste procedimento. Siga as instruções de uso em termos de armazenamento, concentração, aplicação, temperatura e enxágue posterior.
- 2. Imediatamente após a desinfecção, limpe a parte óptica com um movimento unidirecional e álcool usando um pano limpo e úmido (consulte as Instruções de Uso,[Reprocessamento](#page-33-0) (p. 34)).

#### Secagem

Deixe a anilha da peça de mão (com a parte óptica para baixo) sobre um pano limpo em um local limpo à temperatura ambiente até que ela fique completamente seca.

#### Inspeção e teste

- n Inspecione visualmente a anilha da peça de mão completamente por dentro e por fora para detectar defeitos, danos e desgaste (por exemplo, arranhões, descoloração, corrosão, bolhas sob o revestimento, delaminação do revestimento).
- <sup>n</sup> Verifique se não há turvação nem arranhões ou fragmentos na parte óptica.
- <sup>n</sup> Substitua a anilha da peça de mão em caso de danos e desgaste.

#### Manutenção

Descarte instrumentos danificados.

## **Instruções**

#### Embalagem

Deve-se usar material de embalagem de esterilização padrão. Certifique-se de que a embalagem seja suficientemente grande para conter a anilha sem tensionar os lacres.

#### Esterilização

- 1. Selecione um esterilizador a vapor de forma que ele esteja de acordo com a descrição dos equipamentos deste procedimento. Siga as instruções de uso em termos de armazenamento, peso de carga, tempo de operação e testes funcionais.
- 2. Selecione o método de vácuo fracionado (com secagem suficiente do dispositivo), por no mínimo 3 minutos a 132 °C (270 °F).
- 3. Não ultrapasse os 134 °C (273 °F).
- 4. Tempo de secagem de, no mínimo, 30 minutos.

#### Armazenamento

Armazene a anilha da peça de mão na própria embalagem de esterilização em um local seco e livre de poeira.

Informações adicionais

As Instruções de Uso contêm descrições e figuras mais detalhadas sobre montagem/desmontagem da peça de mão, transporte, manuseio (incluindo armazenamento), descarte, dados técnicos, temperatura ambiente etc.

#### Contato com o fabricante

Ver a contracapa das Instruções de uso

O seguinte material foi utilizado para validar o reprocessamento descrito acima:

• Detergente enzimático: CIDEZYME®/Enzol® (ASP Johnson & Johnson), neodisher® MultiZym (Dr. Weigert)

• Desinfetante (à base de álcool): Bacillol® 30 e Bacillol® 30 Sensitive (ambos Bode Chemie), Isopropanol 70% (Jedmon Products Ltd.), ProSpray™ e ProSpray C-60™ (ambos Certol® International)

• Álcool: isopropanol 70% (Jedmon Products Ltd.)

• Pano: lenços limpos (Sticklers), WFw - FiberWipes™ (AFL)

A adequação fundamental da anilha da peça de mão (estado inicial e após reprocessamento repetido) e as instruções fornecidas acima para o reprocessamento eficaz foram validadas por um laboratório de testes independente credenciado e reconhecido pelo governo usando os equipamentos e materiais especificados no relatório de teste, CIDEZYME®/Enzol® (ambos ASP Johnson & Johnson) e ProSpray™ (Certol® International).

A não detração da funcionalidade foi demonstrada no processamento repetido usando os equipamentos e mateirais especificados no relatório de teste, CIDEZYME®/Enzol® (ambos Johnson & Johnson) e ProSpray™ (Certol® International). Além disso, ela foi validada pela Dental Wings utilizando os equipamentos e materiais acima mencionados e neodisher® MultiZym (Dr. Weigert), Bacillol® 30 e Bacillol® 30 Sensitive (Bode Chemie), Isopropanol 70% (Jedmon Products Ltd.), ProSpray C-60™ (Certol® International).

As instruções fornecidas foram validadas pela Dental Wings como sendo capazes de preparar a anilha da peça de mão do Scanner Intraoral para reutilização (250 ciclos). Continua sendo responsabilidade do usuário assegurar que o reprocessamento de fato realizado utilizando os equipamentos, materiais e pessoal nas instalações odontológicas ou de reprocessamento atinja o resultado desejado. Isso exige validação e uma monitoração rotineira do processo. Da mesma forma, qualquer desvio por parte do usuário das instruções fornecidas é realizado sob responsabilidade exclusiva do usuário e deve ser devidamente avaliado quanto à eficácia e a possíveis consequências adversas.

Data de emissão: julho de 2022

## <span id="page-63-0"></span>**Anexo B – Reprocessamento do Scanner Intraoral (sem anilha da peça de mão)**

Fabricante: Dental Wings Inc.

Método: desinfecção intermediária ou de baixo nível

Dispositivo: Scanner Intraoral (sem anilha da peça de mão), conforme Instruções de Uso, [Configuração](#page-16-0) do [scanner](#page-16-0) (p. 17)

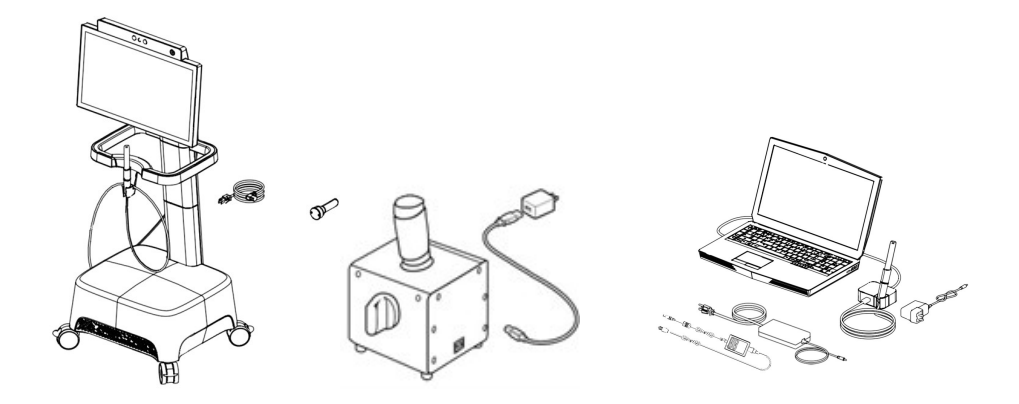

Figura 22: Scanner Intraoral (sem anilha da peça de mão) - superfícies não críticas

#### Precauções

- Sempre use luvas.
- <sup>n</sup> Certifique-se de que a anilha da peça de mão seja desmontada da peça de mão e reprocessada separadamente, conforme especificado (Anexo <sup>A</sup> – [Reprocessamento](#page-58-0) da anilha da peça de mão (p. 59))
- Não use autoclave.
- <sup>n</sup> Nunca mergulhe a peça de mão em líquidos.
- <sup>n</sup> Não use produtos de limpeza abrasivos.
- <sup>n</sup> Arranhões na parte óptica causam danos na peça de mão. Tenha muito cuidado ao aplicar o pano especificado.
- <sup>n</sup> Não use agentes de limpeza corrosivos ou desinfetantes com ácidos, bases, agentes oxidantes e solventes (com exceção de álcool).
- Evite movimentos circulares ao limpar a parte óptica
- <sup>n</sup> Não enxágue a peça de mão ou a unidade de digitalização.
- <sup>n</sup> Certifique-se de que a peça de mão esteja completamente seca antes de ser montada na anilha da peça de mão.
- <sup>n</sup> Certifique-se de que a unidade de digitalização esteja completamente seca antes de ligá-la na tomada.

#### Limites de reprocessamento

O reprocessamento repetido tem um efeito mínimo sobre o Scanner Intraoral (sem anilha). O fim da vida útil geralmente é determinado por danos e desgaste devido ao uso. Recomendamos enfaticamente que o usuário inspecione regularmente o Scanner Intraoral (sem anilha da peça de mão). O usuário é o único responsável por problemas decorrentes do uso de um Scanner Intraoral (sem anilha) danificado ou desgastado.

#### Equipamentos e material

- <sup>n</sup> Desinfetante intermediário ou de baixo nível destinado à desinfecção da superfície de dispositivos médicos feitos de metal, vidro e plástico; eficiência comprovada (por exemplo, autorização da FDA, lista VAH/DGHM, marcação CE)
- Álcool (adequado para limpeza óptica)
- Água de torneira potável (a não ser que haja outra exigência do regulamento nacional)
- Pano macio, sem fiapos, não abrasivo, absorvente e descartável
- Luvas (descartáveis, feitas de nitrilo ou látex)

### **Instruções**

#### Ponto de uso

- Imediatamente, remova sujeiras excessivas usando o pano especificado.
- Reprocesse dentro de no máximo duas horas.

#### Preparação para a descontaminação

- 1. Desconecte o scanner da tomada (consulte as Instruções de Uso, Desconectar <sup>a</sup> unidade de [digitalização](#page-21-0) (p. 22)).
- 2. Desconecte a peça de mão do scanner (consulte as Instruções de Uso, [Desconectar](#page-19-1) a peça de mão (p. 20)).
- 3. Selecione um desinfetante específico intermediário ou de nível baixo conforme as instruções de uso. Siga as instruções de uso em termos de armazenamento, concentração, aplicação e temperatura.

#### Limpeza: automática

Limpeza automática não deve ser aplicada ao Scanner Intraoral (sem anilha da peça de mão).

#### Limpeza: manual

Limpe todas as superfícies com o pano especificado, umedecido com água potável da torneira. Limpe a parte óptica com um movimento unidirecional.

#### **Instruções**

#### Desinfecção: automática

A desinfecção automática não deve ser aplicada no Scanner Intraoral (sem anilha da peça de mão).

#### Desinfecção:

- 1. Aplique um desinfetante intermediário ou de nível baixo conforme descrito nas instruções de uso do desinfetante. Use o pano especificado para a limpeza.
- 2. Imediatamente após a desinfecção, limpe a parte óptica com um movimento unidirecional e álcool usando um pano limpo e úmido (consulte as Instruções de Uso, [Reprocessamento](#page-33-0) (p. 34)).

#### **Secagem**

Seque em temperatura ambiente até que a unidade esteja totalmente seca.

#### Inspeção e teste

- <sup>n</sup> Faça uma inspeção visual examinando danos e desgaste (por exemplo, arranhões, descoloração e corrosão).
- Verifique se não há turvação, arranhões ou fragmentos na parte óptica ou na parte óptica da peça de mão.
- Em caso de dúvida, realize uma verificação de integridade (consulte as Instruções de Uso, Ferramentas de [manutenção](#page-36-1) (p. [37\)](#page-36-1)).
- <sup>n</sup> Substitua a peça de mão em caso de danos e desgaste (por exemplo, arranhões profundos, corrosão ou falha de manutenção, conforme as Instruções de Uso, Ferramentas de [manutenção](#page-36-1) (p. 37).

#### Manutenção

Manutenção de acordo com as Instruções de Uso, [Manutenção](#page-31-0) (p. 32)

#### **Esterilização**

A esterilização não deve ser aplicada para o Scanner Intraoral (sem anilha da peça de mão). A esterilização não é necessária (todas as superfícies são classificadas como não críticas).

#### Embalagem/armazenamento

Nenhum requisito específico. Se a peça de mão estiver armazenada na unidade de digitalização, cubra-a com uma bolsa de esterilização aberta transparente. Ela precisa ter um tamanho de 9 cm x 20 cm. Um saco plástico padrão pode ser usado para armazenar a peça de mão inteira quando separada do scanner. Ele precisa ter um tamanho mínimo de 25 cm x 40 cm.

#### Informações adicionais

Consulte as Instruções de uso para obter mais detalhes.

## **Instruções**

#### Contato com o fabricante

Ver a contracapa das Instruções de uso

O seguinte material foi utilizado para validar o reprocessamento descrito acima:

- Desinfetante (à base de álcool): Bacillol® 30 e Bacillol® 30 Sensitive (ambos Bode Chemie), Isopropanol 70% (Jedmon Products Ltd.), ProSpray C-60™ (Certol® International)
- Álcool: isopropanol 70% (Jedmon Products Ltd.)
- Pano: lenços limpos (Sticklers), WFw FiberWipes™ (AFL)

A adequação fundamental do Scanner Intraoral (sem anilha da peça de mão) (estado inicial e após o reprocessamento repetido) e as instruções fornecidas acima para o reprocessamento efetivo foram validadas pela Dental Wings. A não detração da funcionalidade foi demonstrada no reprocessamento repetido usando os equipamentos e materiais especificados nos relatórios de teste, incluindo Bacillol® 30 e Bacillol® 30 Sensitive (ambos Bode Chemie), Isopropanol 70% (Jedmon Products Ltd.), ProSpray C-60™ (Certol® International).

As instruções fornecidas foram validadas pela Dental Wings como sendo capazes de preparar o Scanner Intraoral (sem anilha da peça de mão) para reutilização (250 ciclos). Continua sendo responsabilidade do usuário assegurar que o reprocessamento de fato realizado utilizando os equipamentos, materiais e pessoal nas instalações odontológicas ou de reprocessamento atinja o resultado desejado. Isso exige validação e uma monitoração rotineira do processo. Da mesma forma, qualquer desvio por parte do usuário das instruções fornecidas é realizado sob responsabilidade exclusiva do usuário e deve ser devidamente avaliado quanto à eficácia e a possíveis consequências adversas.

Data de emissão: julho de 2022

# **Anexo C – Diretriz de Compatibilidade Eletromagnética**

#### **Orientação e declaração do fabricante – emissões eletromagnéticas**

O Scanner Intraoral é destinado ao uso no ambiente eletromagnético especificado abaixo. O usuário do Scanner Intraoral deve se assegurar de que ele seja usado em tal ambiente.

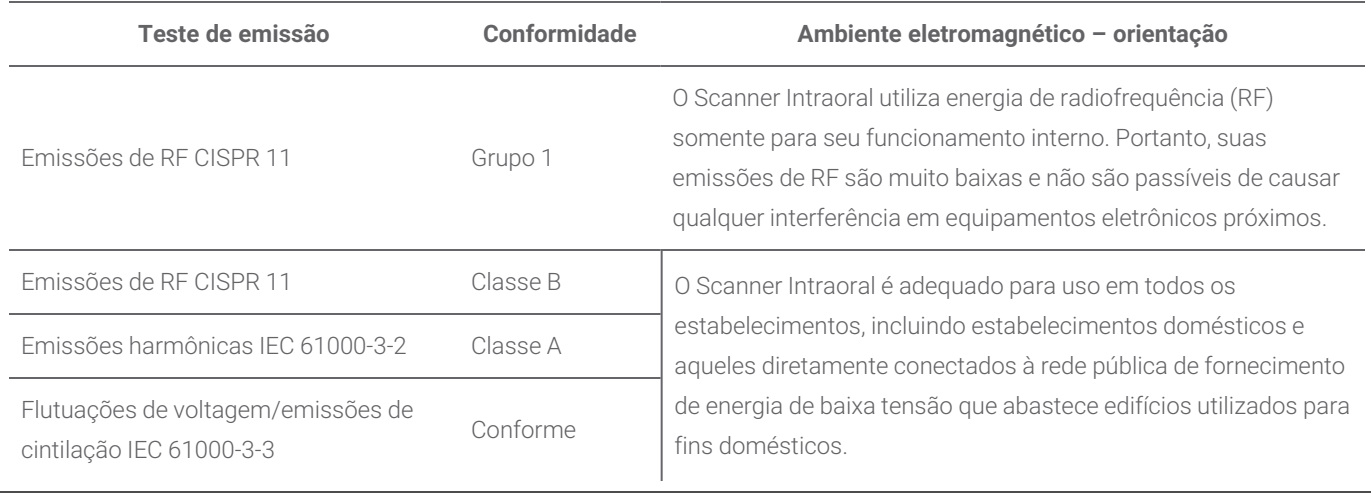

Tabela1

#### **Orientação e declaração do fabricante – imunidade eletromagnética**

O Scanner Intraoral é destinado ao uso no ambiente eletromagnético especificado abaixo. O usuário do Scanner Intraoral deve se assegurar de que ele seja usado em tal ambiente.

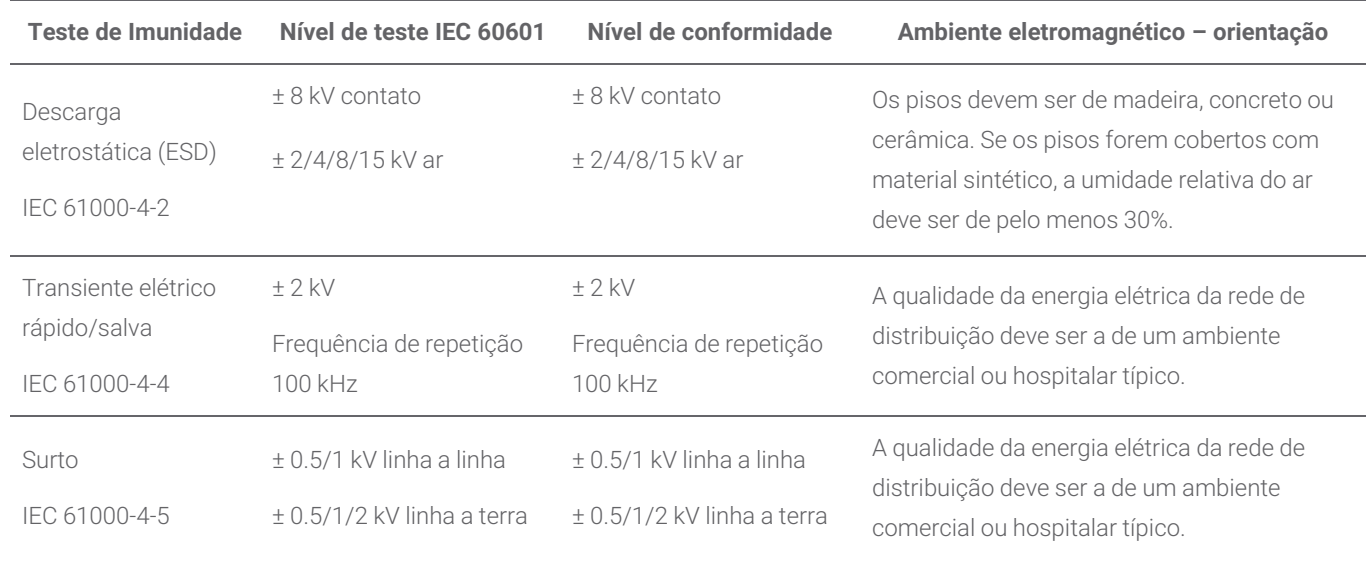

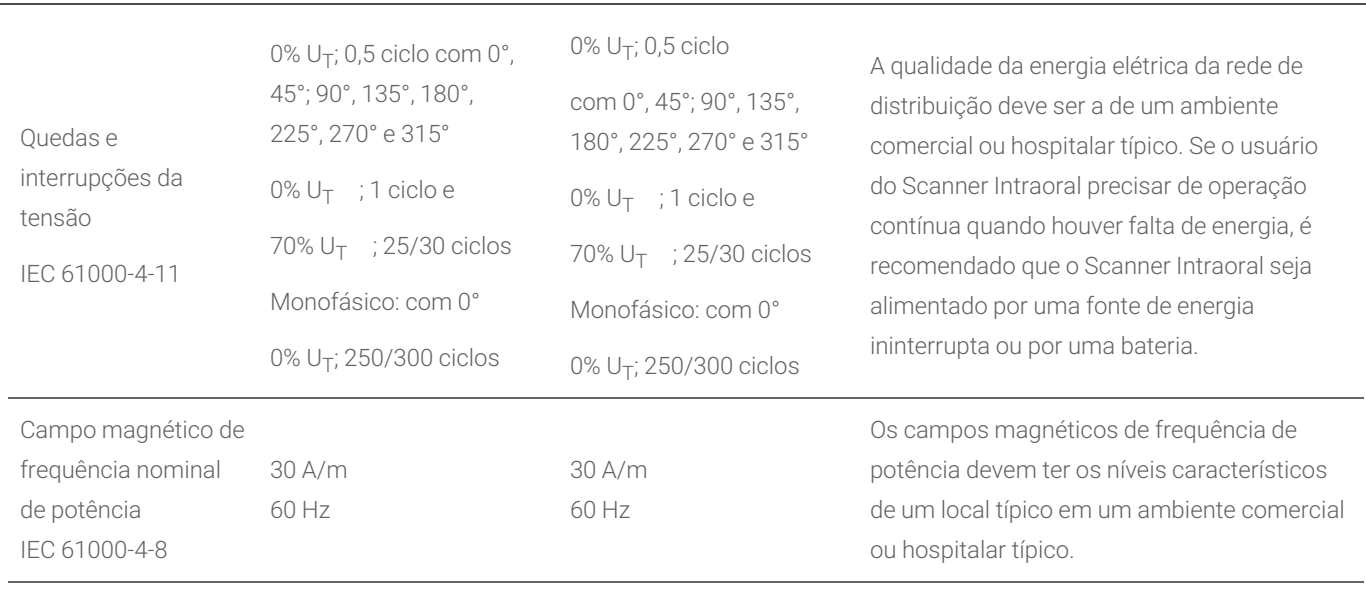

OBSERVAÇÃO U<sub>T</sub> é a voltagem da rede elétrica c.a. antes da aplicação do nível de teste.

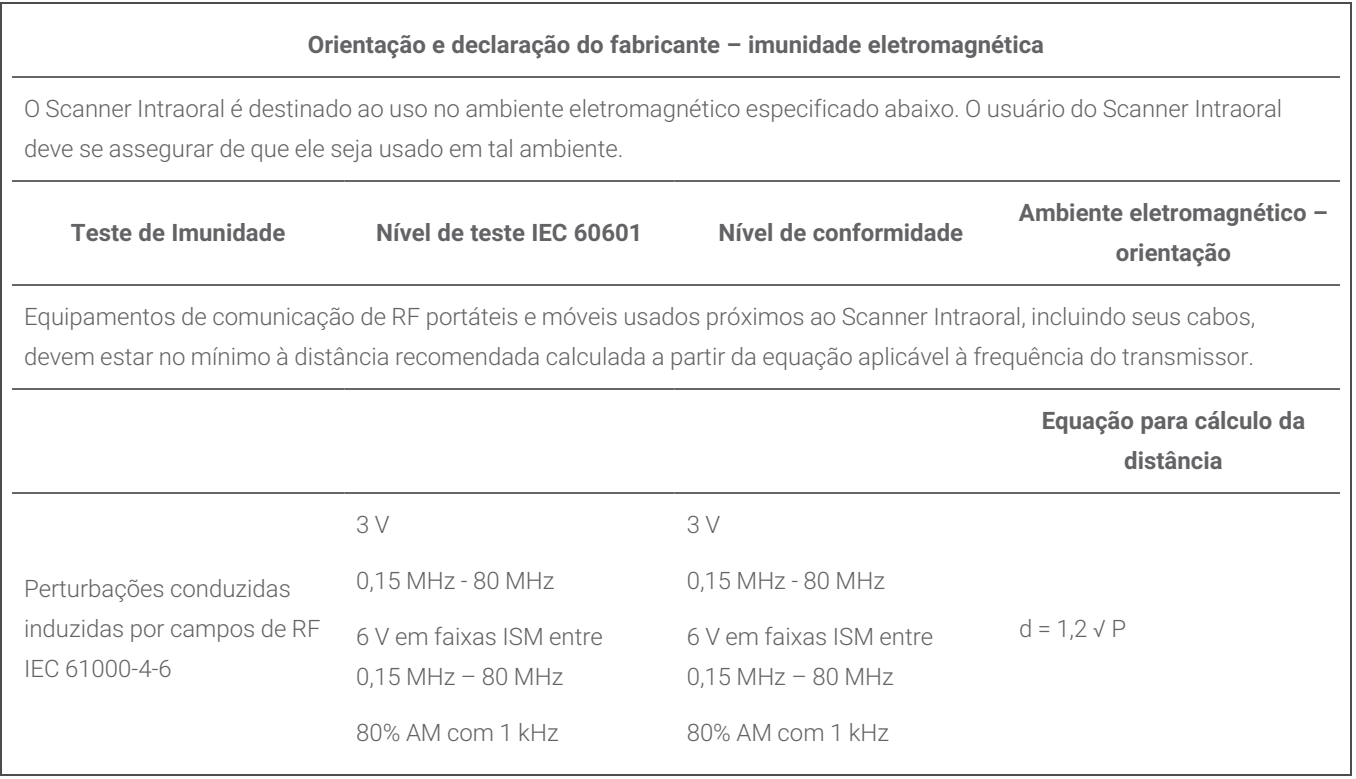

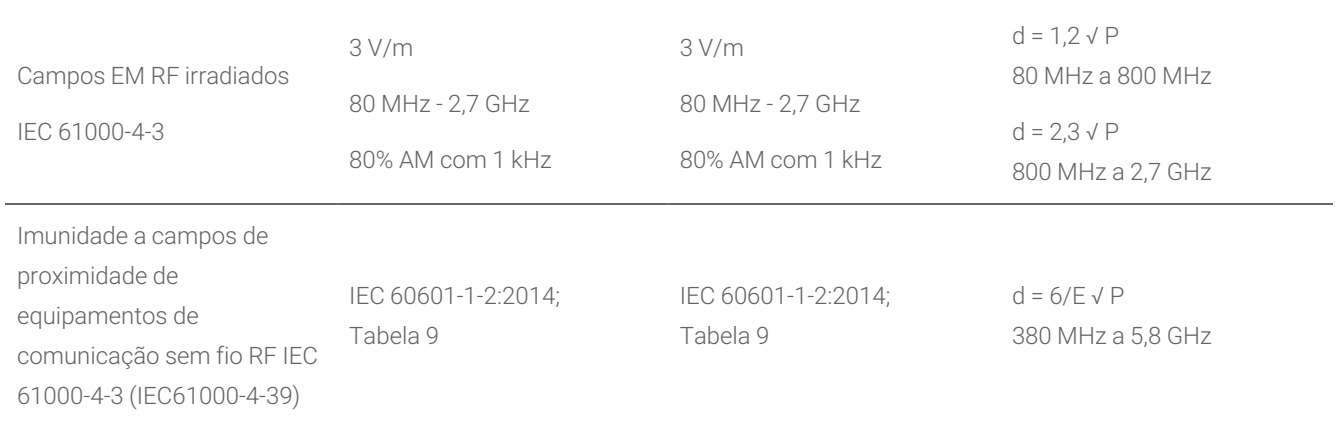

P é a potência máxima de saída do transmissor em watts (W) de acordo com o fabricante do transmissor, E é o nível de teste de imunidade (V/m) e d é a distância de separação recomendada em metros (m). As forças de campo dos transmissores RF fixos, conforme determinado por um levantamento eletromagnético do local,<sup>a</sup> devem ser inferiores ao nível de conformidade em cada faixa de frequência. <sup>b</sup> Pode ocorrer interferência nas proximidades de equipamentos marcados com o seguinte símbolo:

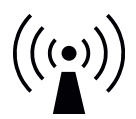

OBSERVAÇÃO 1: com 80 MHz e 800 MHz, aplica-se a maior faixa de frequência.

OBSERVAÇÃO 2: essas diretrizes podem não se aplicar em todas as situações. A propagação eletromagnética é afetada pela absorção e reflexão de estruturas, objetos e pessoas.

a) As forças de campo dos transmissores fixos, tais como estações base para telefones de rádio (celulares/sem fio) e rádios móveis terrestres, rádio amador, transmissão de rádio AM e FM e transmissão de TV não podem ser previstas teoricamente com precisão. Para avaliar o ambiente eletromagnético devido aos transmissores de RF fixos, deve-se considerar um levantamento eletromagnético do local. Se a força de campo medida no local em que o Intraoral Scanner é usado exceder o nível de conformidade RF aplicável acima, o Scanner Intraoral deve ser observado para verificar o funcionamento normal. Se for observado um desempenho anormal, medidas adicionais podem ser necessárias, tais como reorientação ou reposicionamento do Scanner Intraoral.

b) Na faixa de frequência de 150 kHz a 80 MHz, as forças de campo devem ser inferiores a 10 V/m.

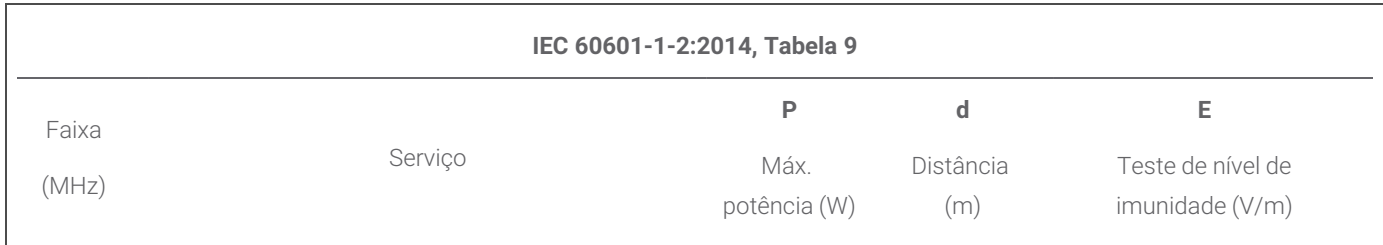

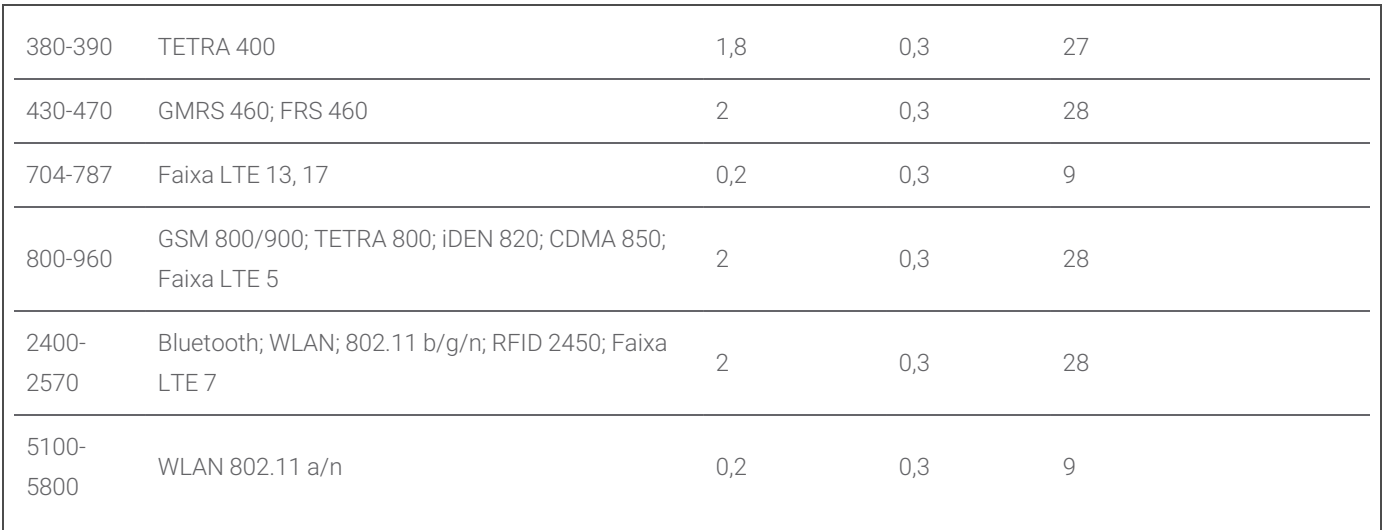

#### **Distâncias de separação recomendadas entre equipamentos de comunicação de RF portáteis e móveis e o Scanner Intraoral**

O Scanner Intraoral destina-se ao uso em um ambiente eletromagnético no qual os distúrbios de RF irradiados são controlados. O usuário do Scanner Intraoral pode ajudar a prevenir interferências eletromagnéticas mantendo uma distância mínima entre equipamentos de comunicação RF portáteis e móveis (transmissores) e o Scanner Intraoral como recomendado abaixo, de acordo com a potência máxima de saída dos equipamentos de comunicação.

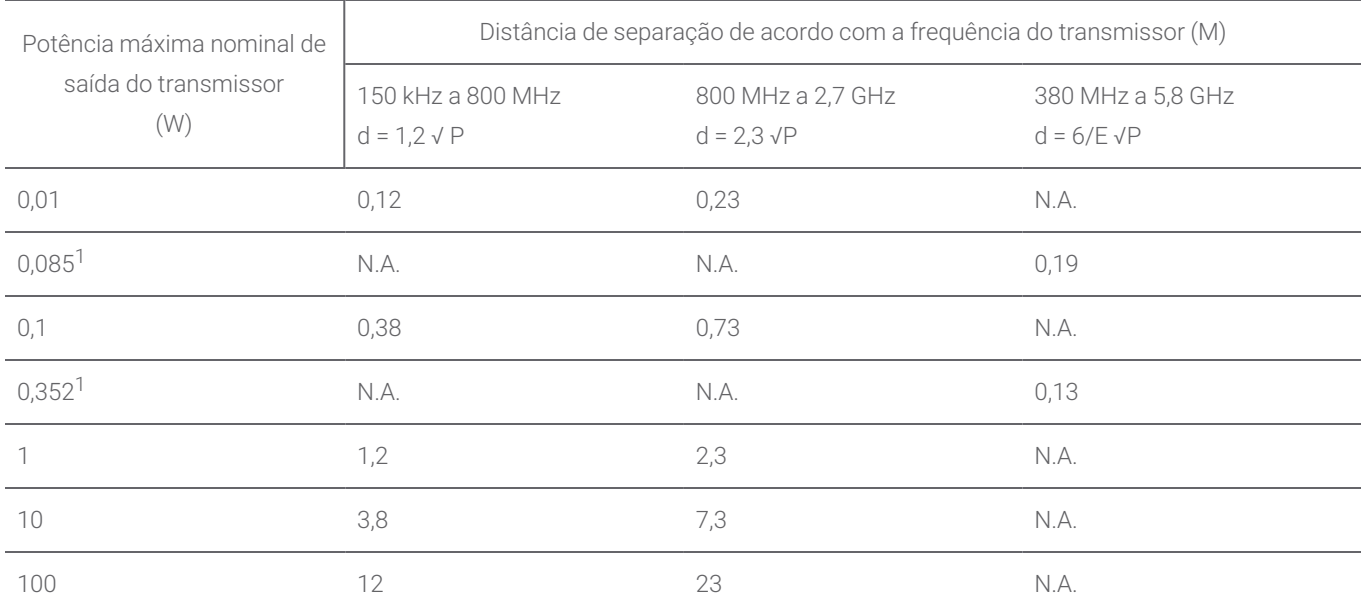

Para transmissores classificados com uma potência máxima de saída não listada acima, a distância de separação d recomendada em metros (m) pode ser estimada usando a equação aplicável à frequência do transmissor, onde P é a potência máxima de saída do transmissor em watts (W) de acordo com o fabricante do transmissor.

OBSERVAÇÃO 1: com 80 MHz e 800 MHz, aplica-se a distância de separação para a maior faixa de frequência.

OBSERVAÇÃO 2: essas diretrizes podem não se aplicar em todas as situações. A propagação eletromagnética é afetada pela absorção e reflexão de estruturas, objetos e pessoas.

1) Potência máxima de saída do transmissor de RF incluído no Scanner Intraoral usado em IEEE 802.11ac e 802.11n banda dupla (5 GHz).

2) Potência máxima de saída do transmissor de RF incluído no Scanner Intraoral usado em IEEE 802.11g e 802.11n banda única (2,4 GHz).
## www.dentalwings.com

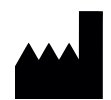

160 Rue St-Viateur E Montreal QC H2T 1A8 CANADÁ

T +1 514 807-8485 (Internacional) T +1 888 856-6997 (América do Norte) F +1 514 223-3981

Instruções de uso do Scanner Intraoral\_PTBR 29-0100 v.4.3

## $C \in$

Dental Wings Inc. **Carimbo do distribuidor** Carimbo do distribuidor